# **GASSONIC**

# HART USER GUIDE FOR Gassonic Observer-i

Ultrasonic Gas Leak Detector

The information and technical data disclosed in this document may be used and disseminated only for the purposes and to the extent specifically authorized in writing by Gassonic, an MSA company.

#### **Instruction Manual 03-14**

MSA reserves the right to change published specifications and designs without prior notice.

**Part No. MANObserver-iH Revision B/03-14**  This page intentionally left blank.

# **Table of Contents**

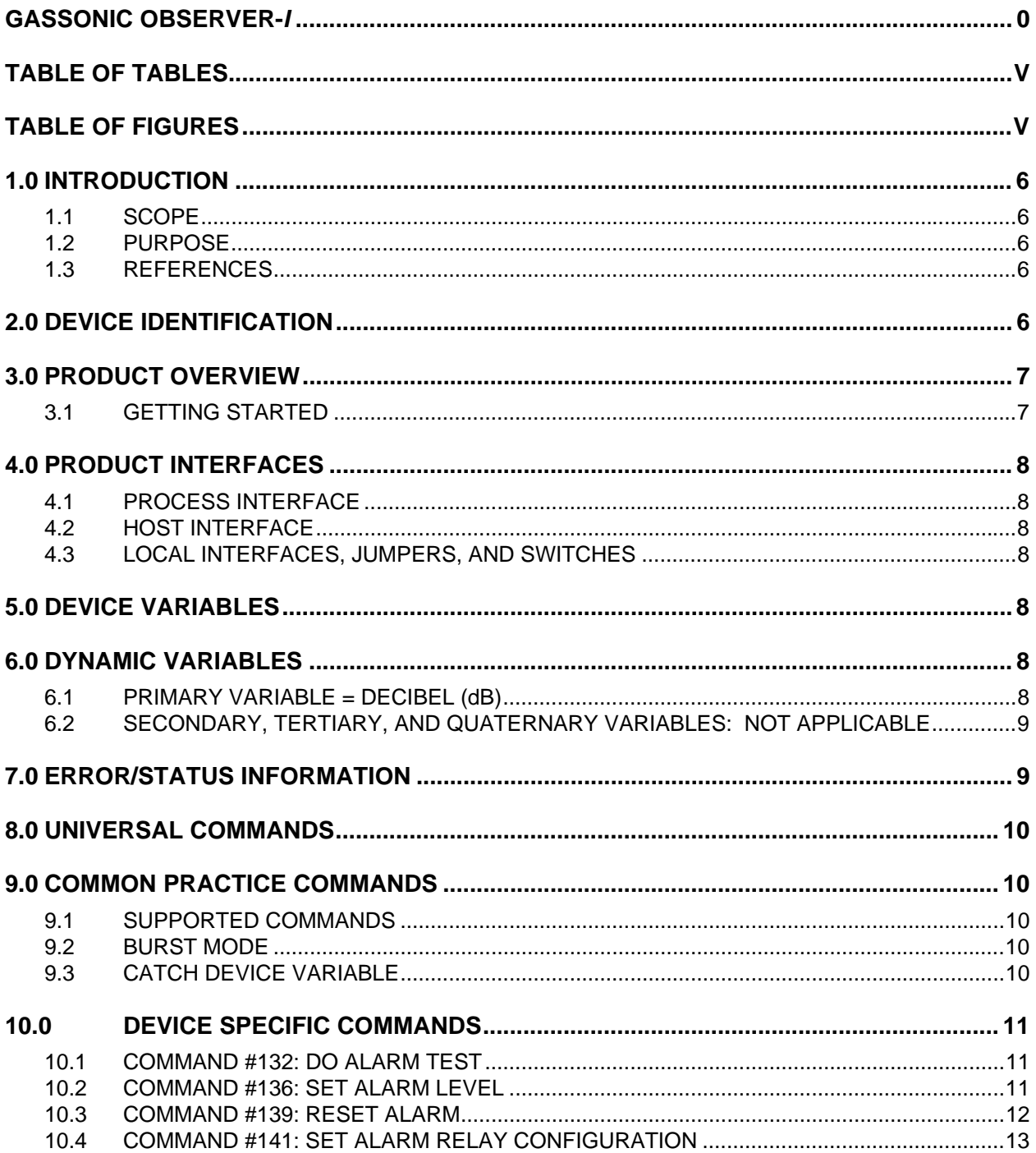

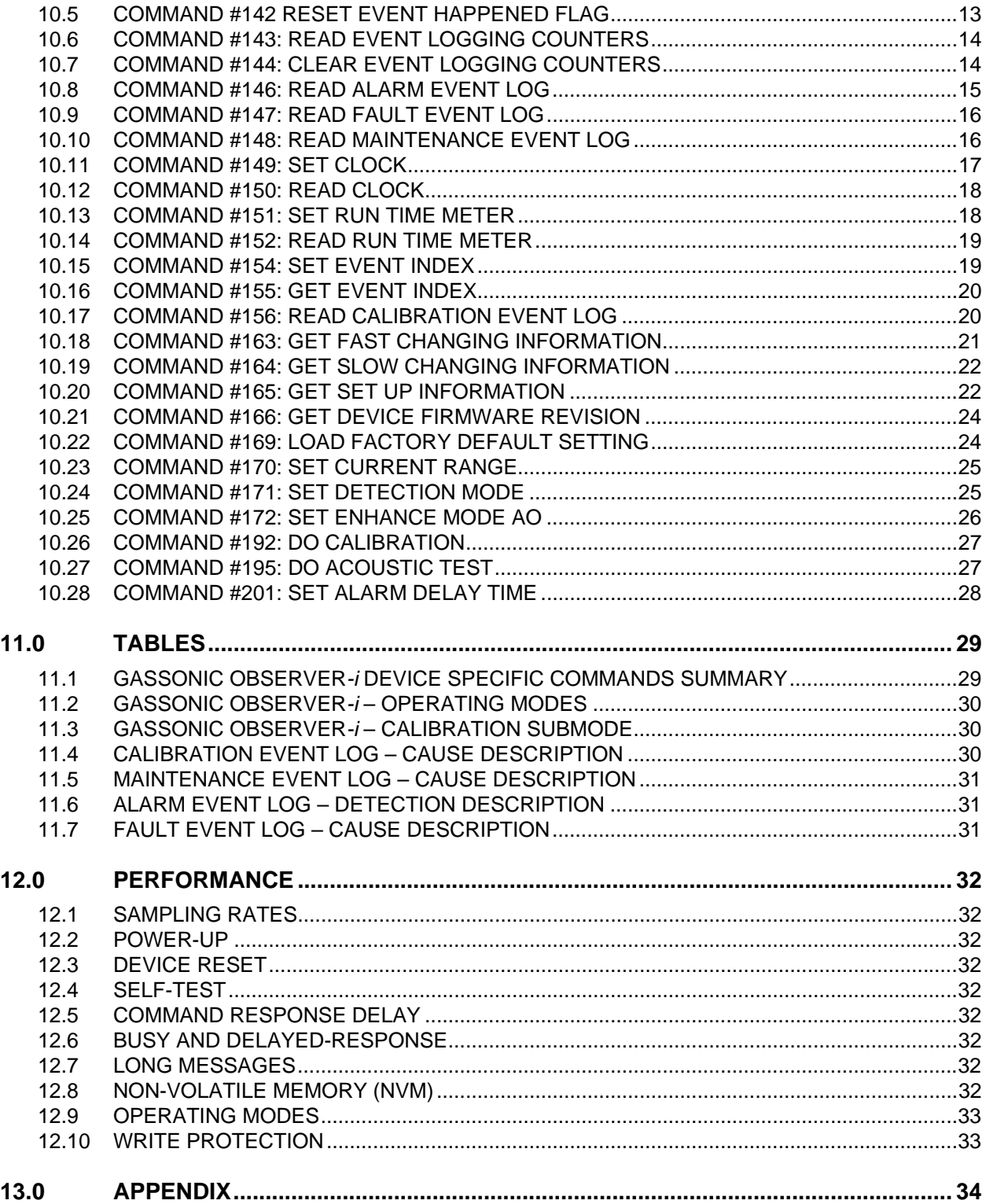

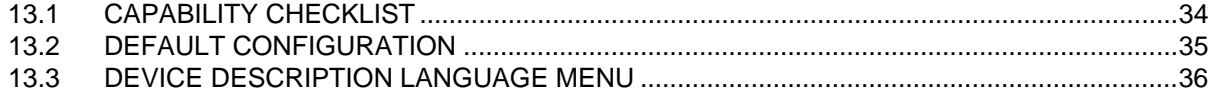

# **Table of Tables**

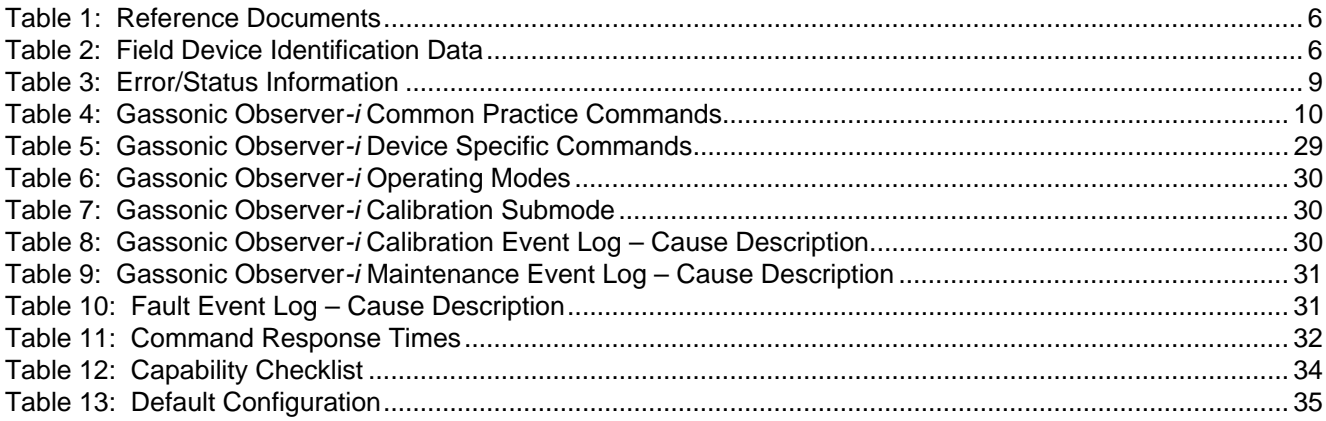

# **Table of Figures**

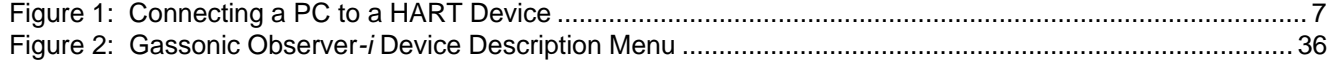

# **1.0 INTRODUCTION**

# **1.1 SCOPE**

The HART configuration of the Gassonic Observer-*i* ultrasonic gas leak detector complies with HART Protocol Revision 6.0. This document specifies all of the device specific features and documents HART Protocol implementation details. The functionality of this Field Device is described sufficiently to allow its proper application in a process and its complete support in HART capable Host Applications.

# **1.2 PURPOSE**

This specification is designed to complement the Gassonic Observer*-i* Instruction Manual by providing a complete description of this field device from a HART Communications perspective. This specification is designed to be a technical reference for HART capable host application developers, system integrators, and knowledgeable end users.

# **1.3 REFERENCES**

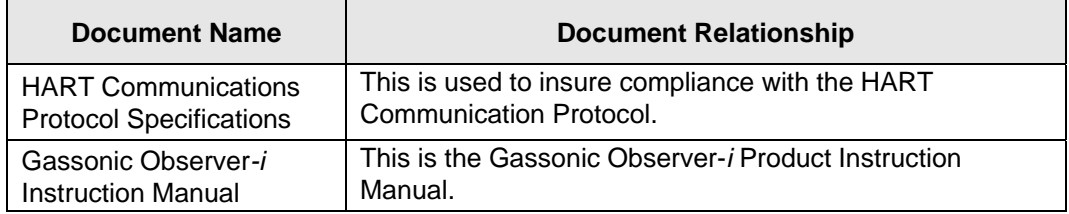

**Table 1: Reference Documents** 

# **2.0 DEVICE IDENTIFICATION**

The following Table 2 is the Field Device Identification Data for the instrument.

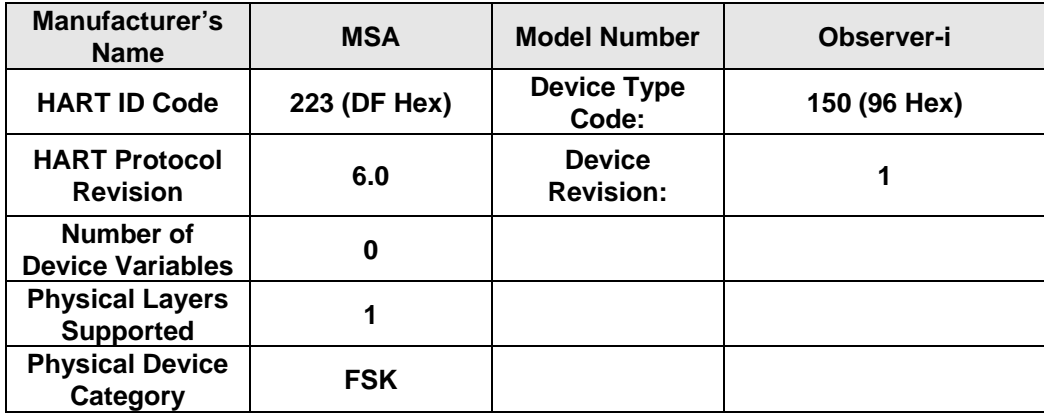

 **Table 2: Field Device Identification Data** 

# **3.0 PRODUCT OVERVIEW**

The Gassonic Observer*-i* is an ultrasonic gas leak detector for detecting pressurized gas leaks. The Gassonic Observer*-i* detects the gas leak by measuring the sound level and reports the measurement in decibel (dB).

### **3.1 GETTING STARTED**

In order to enable HART communication with the Gassonic Observer*-i* detector, users may employ several means including HART handheld communicators or PC-based systems. Using a PCbased software application and a HART interface modem, for example, allow operators to access information from the Gassonic Observer*-i*. A typical setup is illustrated in Figure 1.

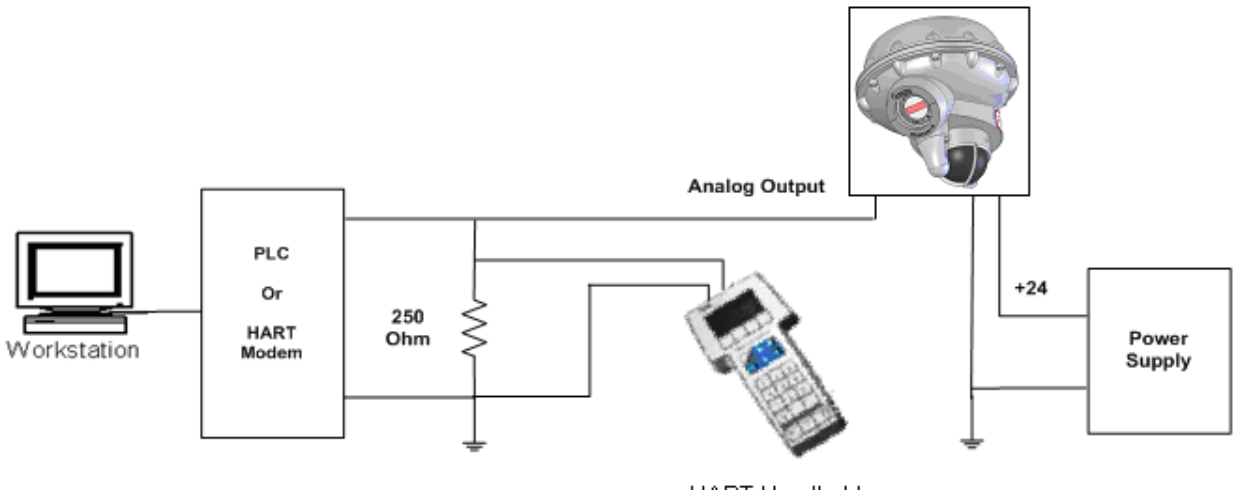

**HART Handheld** 

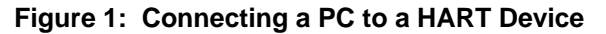

Once the detector is installed (see Gassonic Observer*-i* Instruction Manual) and connected to a PC, host application, or handheld terminal, the master will begin communication to the Gassonic Observer*-i* by using the HART Command #0. The field device will then respond only if its tag matches. The data in the reply to Command #11 is identical to that of Command #0, so the master can then construct the Unique Identifier for use with further commands.

**NOTE:** The handheld device allows for the retrieval of diagnostic information and input of device settings as needed and should not be used as a permanent part of a safety system.

# **4.0 PRODUCT INTERFACES**

# **4.1 PROCESS INTERFACE**

This section describes all interfaces between the devices and the measured process.

#### 4.1.1 Sensor Input Channels

A digital display provides indications and display codes that can be viewed through a window on the Gassonic Observer*-i*. An analog signal (4-20 mA) and relays provide remote and/or discrete indications of the detector's operation.

### **4.2 HOST INTERFACE**

The HART interface uses the 4-20 mA (analog output) current loop. Refer to the Gassonic Observer*-i* Installation Manual for connection details.

#### 4.2.1 Analog Output

The primary variable is proportional to the decibel (dB) sound pressure level (SPL). 4.0 mA output current corresponds to <40 dB. 20.0 mA output current corresponds to 120 dB.

# **4.3 LOCAL INTERFACES, JUMPERS, AND SWITCHES**

4.3.1 Local Controls and Displays Refer to the Gassonic Observer*-i* Installation Manual for connection details.

#### 4.3.2 Internal Jumpers and Switches

Refer to the Gassonic Observer*-i* Installation Manual for connection details.

# **5.0 DEVICE VARIABLES**

There are no device variables available to the user.

# **6.0 DYNAMIC VARIABLES**

There is only one Dynamic Variable available to the user.

### **6.1 PRIMARY VARIABLE = DECIBEL (dB)**

The primary variable (PV) is proportional to the decibel (dB) SPL. 4.0 mA output current corresponds to <40 dB. 20.0 mA output current corresponds to 120 dB.

# **6.2 SECONDARY, TERTIARY, AND QUATERNARY VARIABLES: NOT APPLICABLE**

There are none defined for the Gassonic Observer*-i* product.

# **7.0 ERROR/STATUS INFORMATION**

The error status, which is returned via Common Practice Command #48, is shown in Table 3

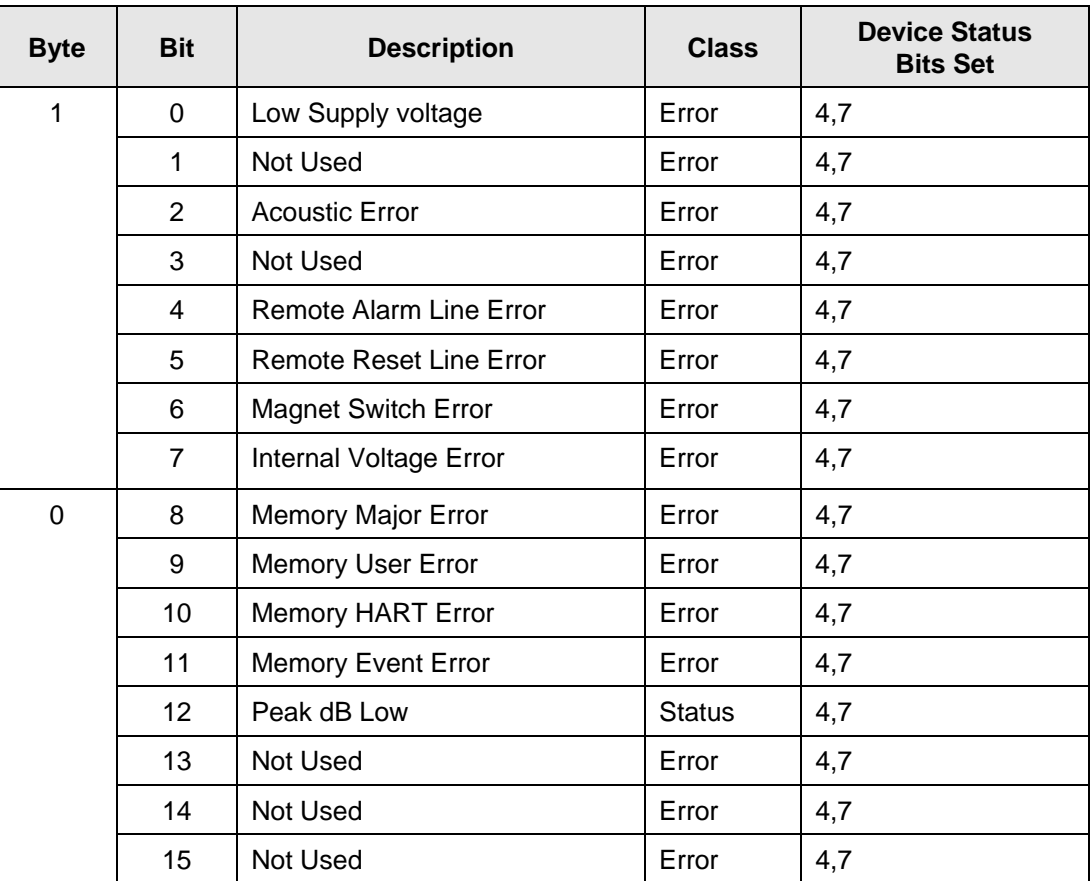

#### **Table 3: Error/Status Information**

These bits may be set at power up to indicate an instrument failure. They may also be set by a failure detected during continuous background diagnostic testing.

# **8.0 UNIVERSAL COMMANDS**

Command 3 returns the current loop variable and the primary variable for a total of 9 bytes returned. Command 9 returns the PV only.

# **9.0 COMMON PRACTICE COMMANDS**

The following common practice commands are implemented.

### **9.1 SUPPORTED COMMANDS**

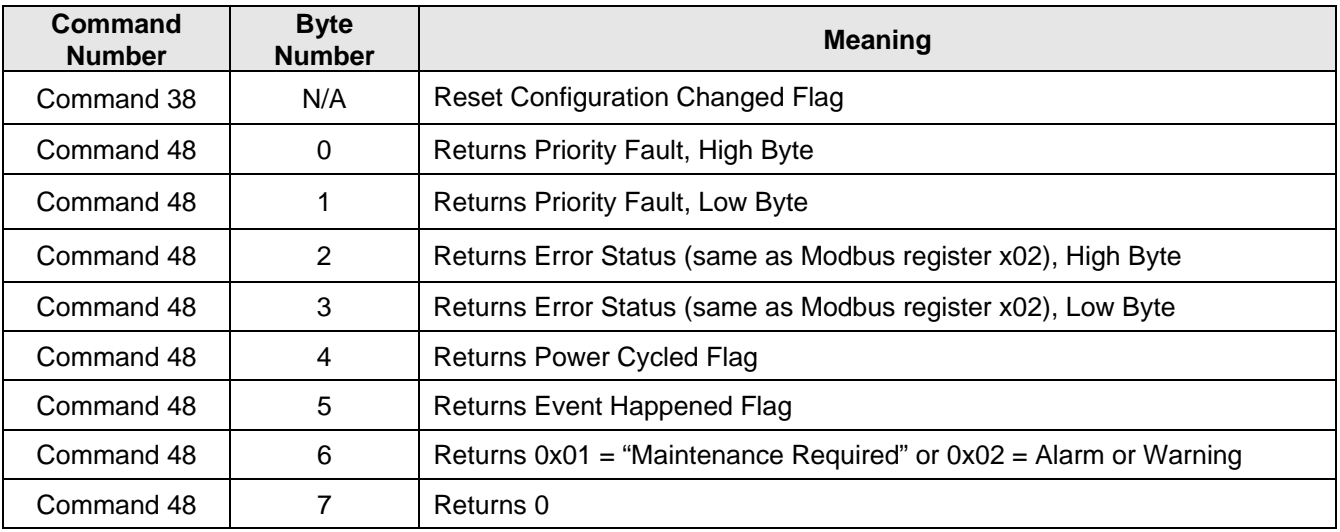

The following common-practice commands shown in Table 4 are implemented:

#### **Table 4: Gassonic Observer***-i* **Common Practice Commands**

### **9.2 BURST MODE**

The Gassonic Observer*-i* does not support Burst Mode.

### **9.3 CATCH DEVICE VARIABLE**

This Gassonic Observer*-i* does not support Catch Device Variable.

# **10.0 DEVICE SPECIFIC COMMANDS**

The Device Specific commands are used strictly for the unique features of the Gassonic Observer*-i* and at the discretion of Gassonic, an MSA company. They are described here in Section 10.0 and are summarized in Table 5.

# **10.1 COMMAND #132: DO ALARM TEST**

This command turns Alarm test mode on/off.

Request Data Bytes

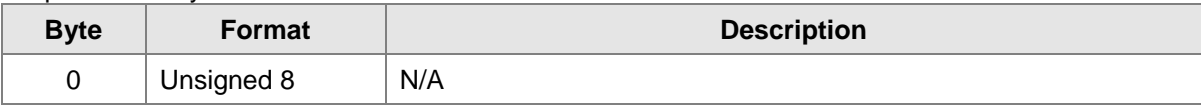

Response Data Bytes

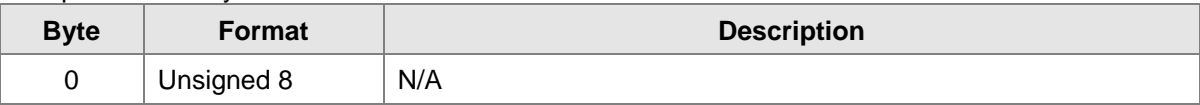

#### Command-Specific Response Codes

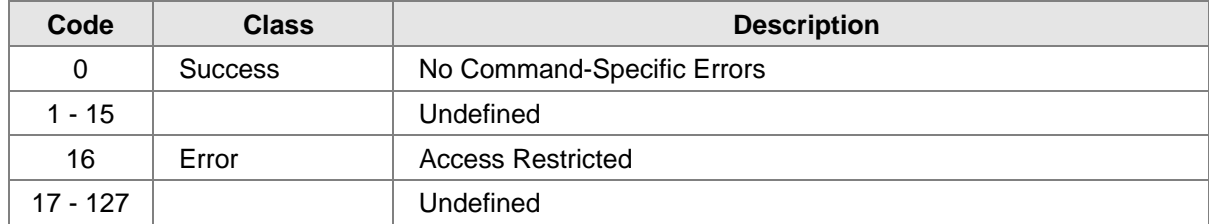

# **10.2 COMMAND #136: SET ALARM LEVEL**

This command sets the Alarm Level.

#### Request Data Bytes

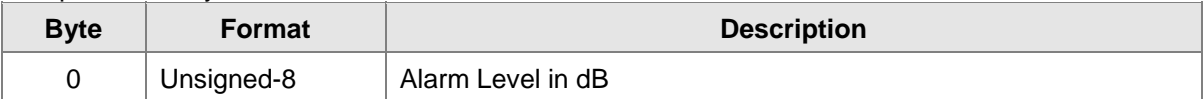

#### Response Data Bytes

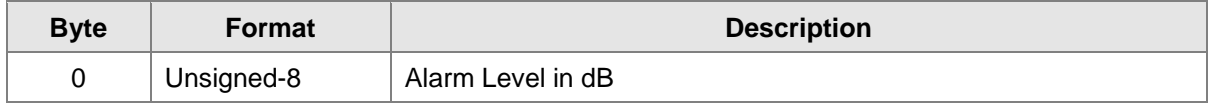

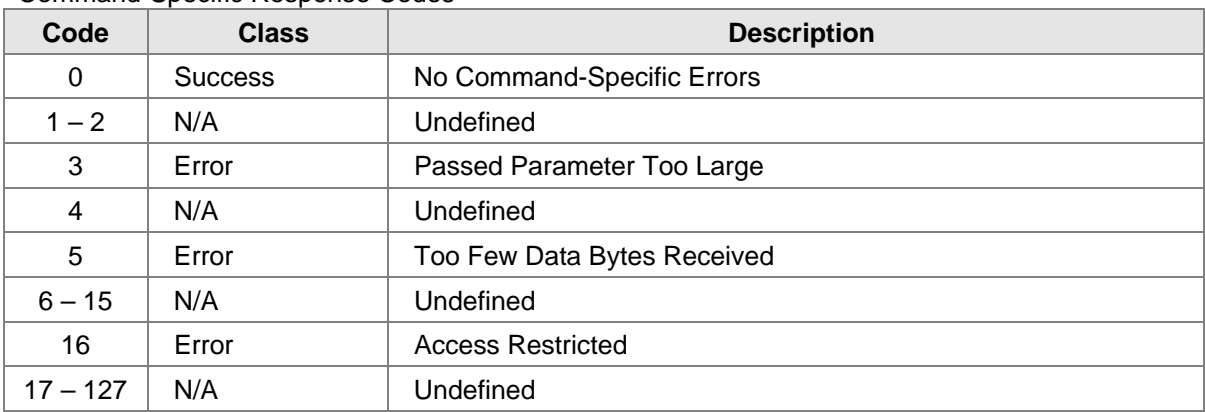

#### Command-Specific Response Codes

# **10.3 COMMAND #139: RESET ALARM**

This command resets the latching Alarm relay.

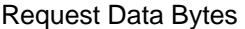

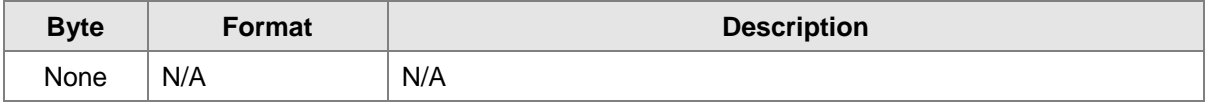

#### Response Data Bytes

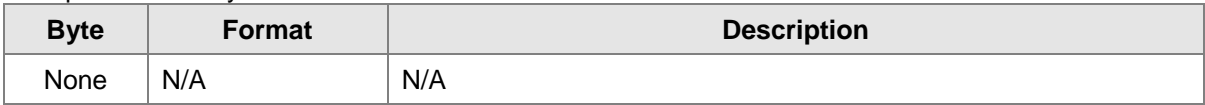

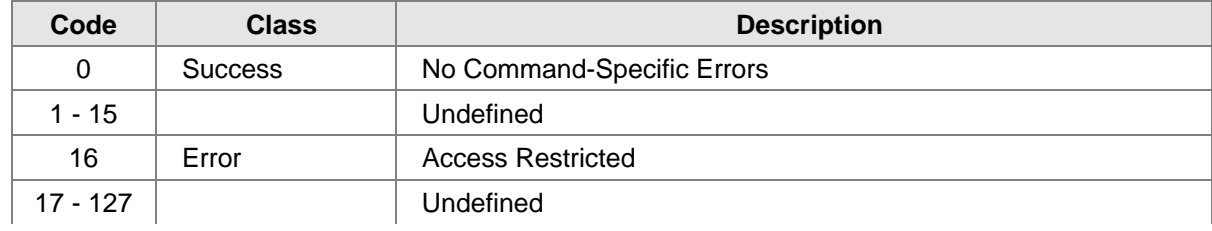

# **10.4 COMMAND #141: SET ALARM RELAY CONFIGURATION**

This command configures the relay settings.

Request Data Bytes

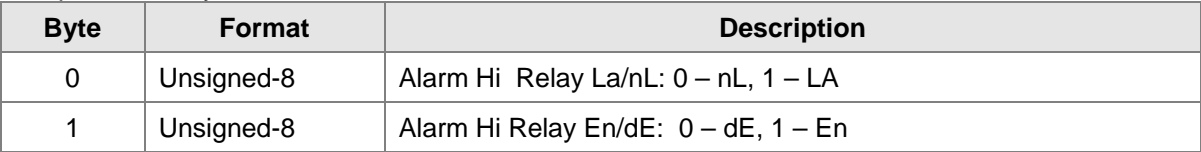

Response Data Bytes

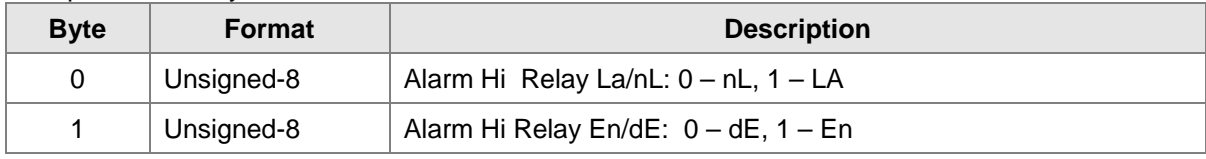

#### Command-Specific Response Codes

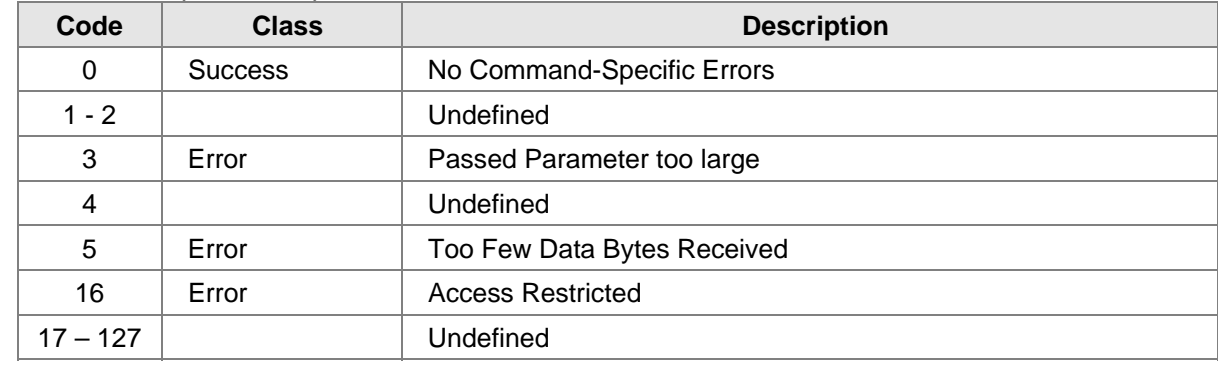

# **10.5 COMMAND #142 RESET EVENT HAPPENED FLAG**

This command resets the Event Happened Flag.

#### Request Data Bytes

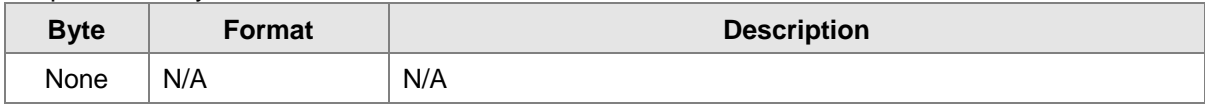

#### Response Data Bytes

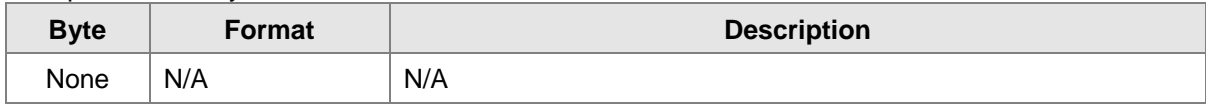

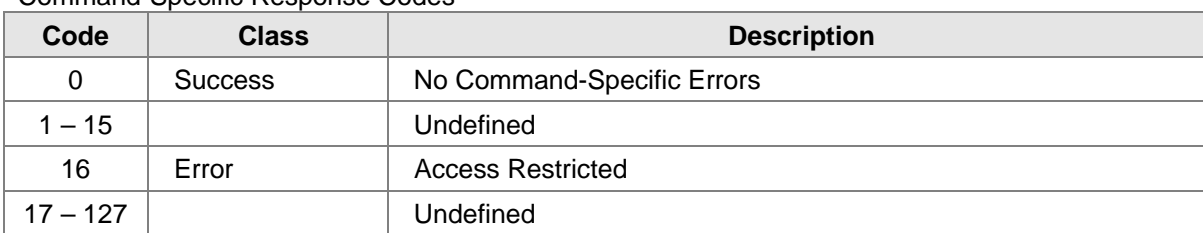

#### Command-Specific Response Codes

# **10.6 COMMAND #143: READ EVENT LOGGING COUNTERS**

This command reads five event logging counters.

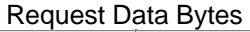

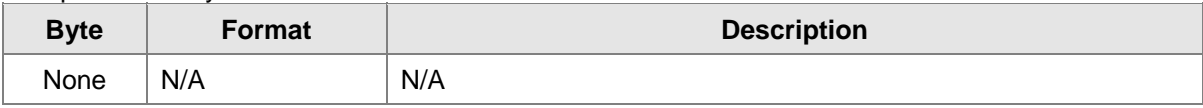

#### Response Data Bytes

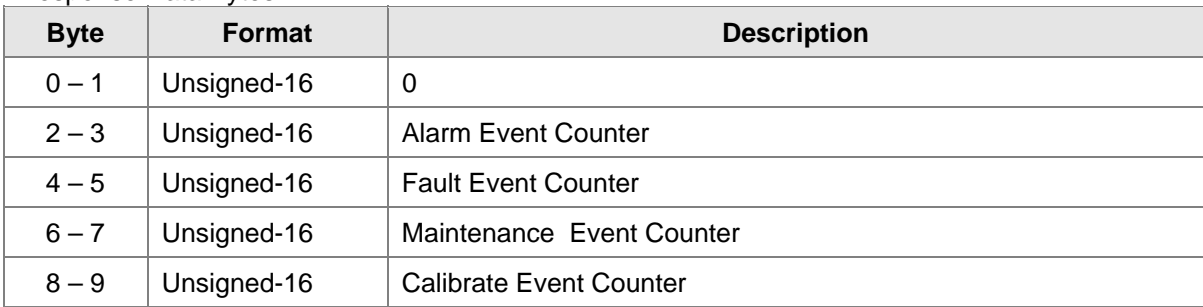

Command-Specific Response Codes

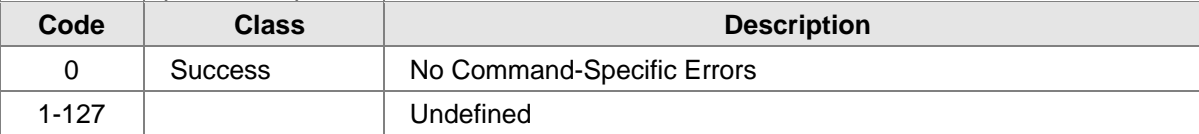

# **10.7 COMMAND #144: CLEAR EVENT LOGGING COUNTERS**

This command resets the 4 event logging counters to zero (Alarm, Fault, Calibration, and Maintenance events).

Request Data Bytes

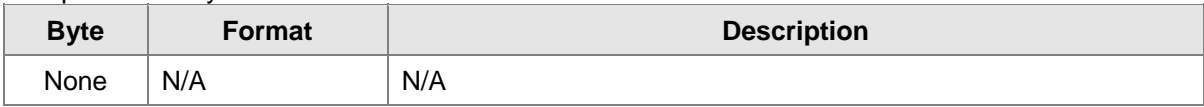

#### Response Data Bytes

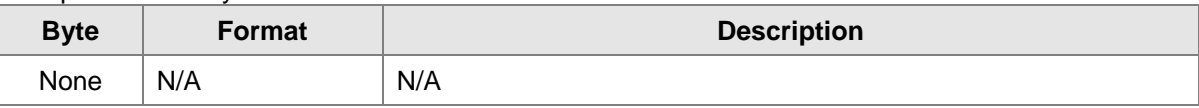

Command-Specific Response Codes

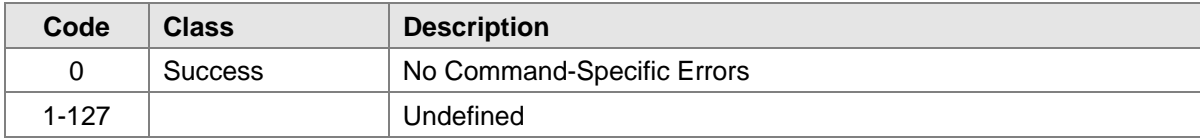

# **10.8 COMMAND #146: READ ALARM EVENT LOG**

This command reads the Alarm Event Log as specified by the event log number. Event 0 is the most recent event. Event 1 is the one just before that and so forth.

#### Request Data Bytes

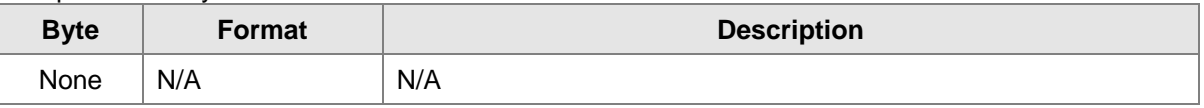

#### Response Data Bytes

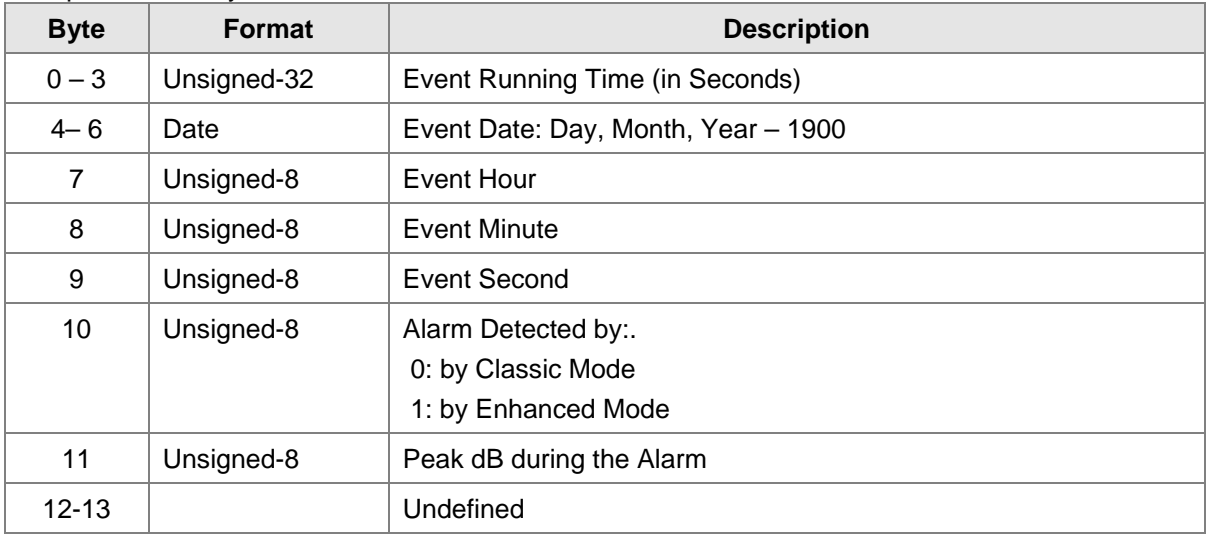

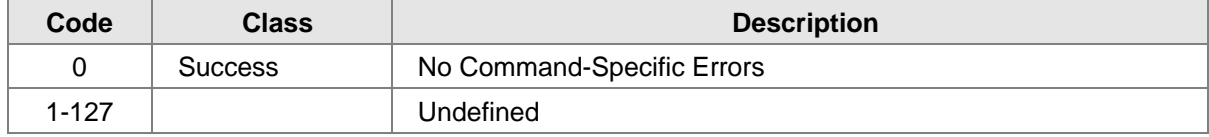

# **10.9 COMMAND #147: READ FAULT EVENT LOG**

This command reads the Fault Event Log as specified by the event log number. Event 0 is the most recent event. Event 1 is the one just before that and so forth.

#### Request Data Bytes

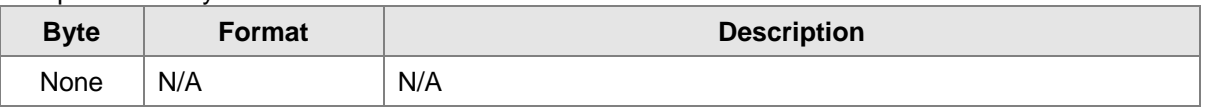

Response Data Bytes

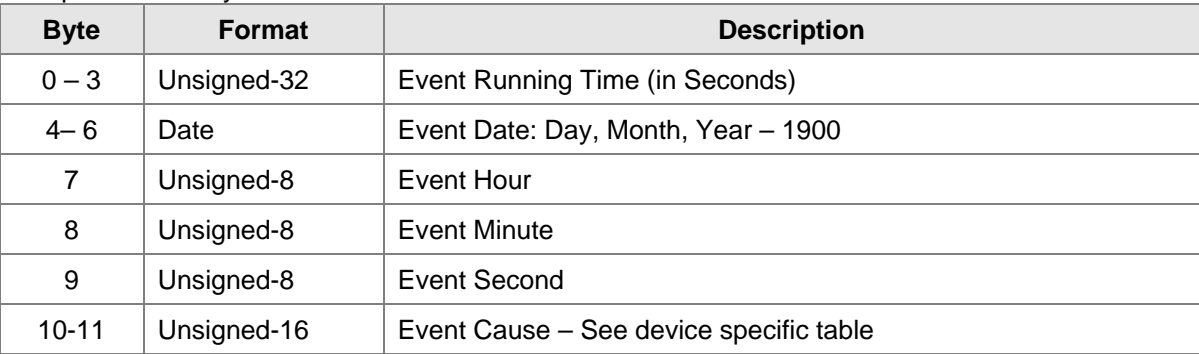

Command-Specific Response Codes

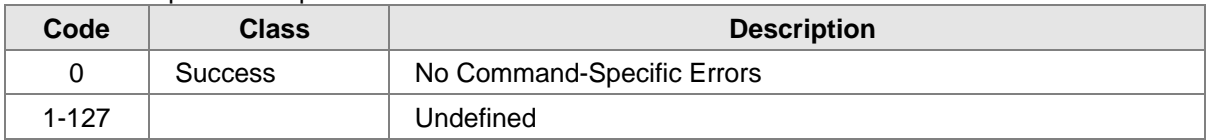

# **10.10 COMMAND #148: READ MAINTENANCE EVENT LOG**

This command reads the Maintenance Event Log as specified by the event log number. Event 0 is the most recent event. Event 1 is the one just before that and so forth.

Request Data Bytes

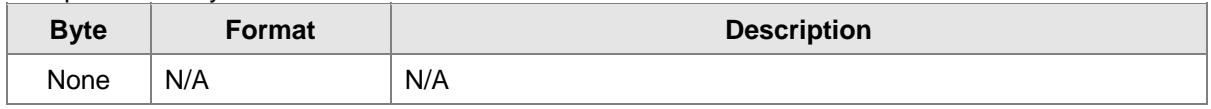

#### Response Data Bytes

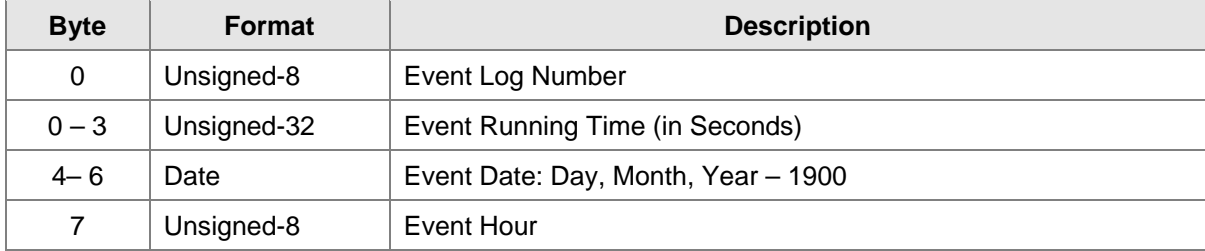

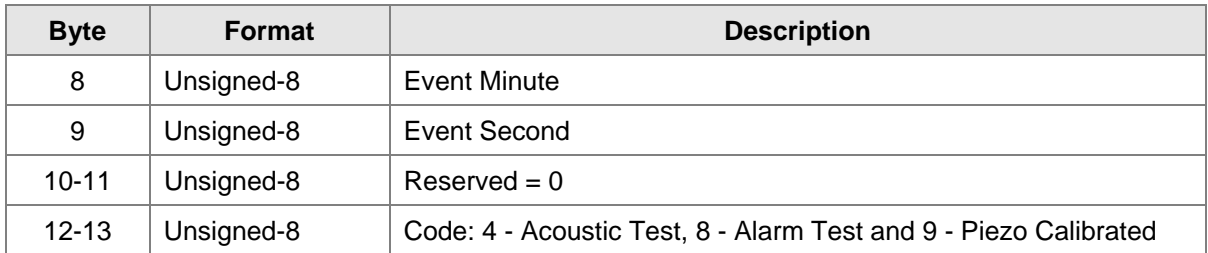

#### Command-Specific Response Codes

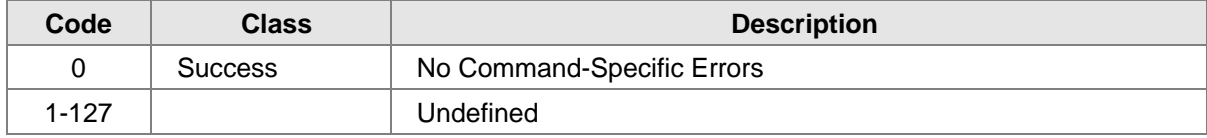

# **10.11 COMMAND #149: SET CLOCK**

This command sets the internal real-time clock.

#### Request Data Bytes

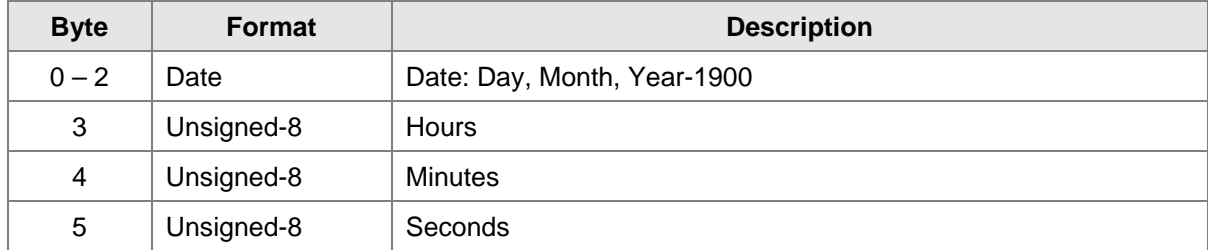

Response Data Bytes

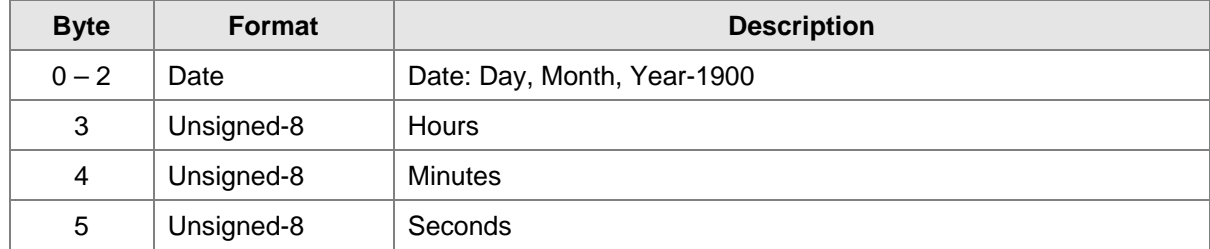

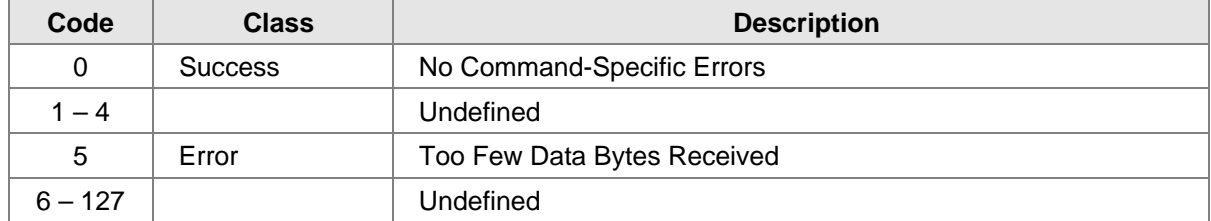

# **10.12 COMMAND #150: READ CLOCK**

This command reads the internal real-time clock setting.

#### Request Data Bytes

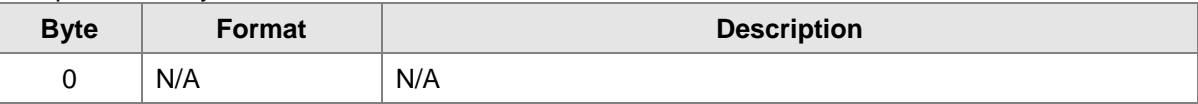

Response Data Bytes

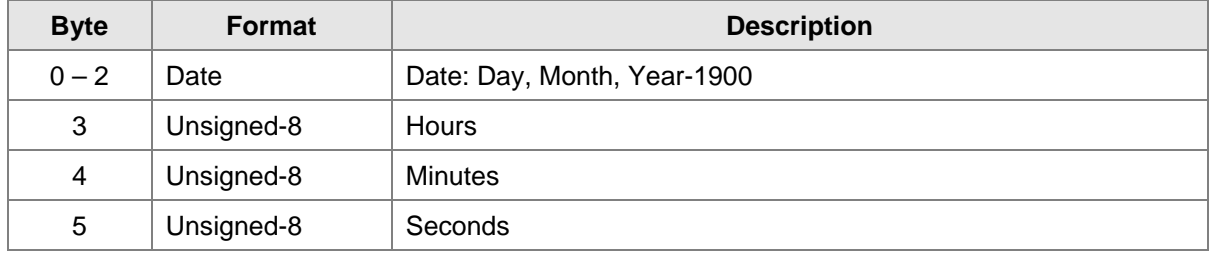

#### Command-Specific Response Codes

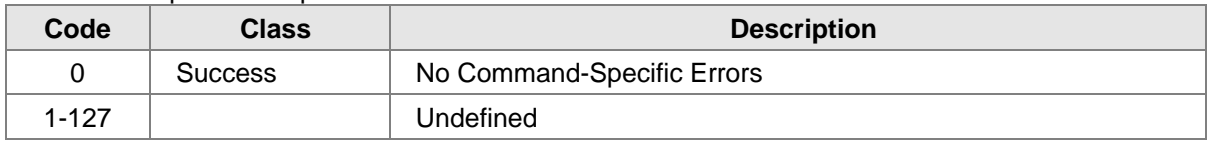

# **10.13 COMMAND #151: SET RUN TIME METER**

This command sets the internal run time meter.

#### Request Data Bytes

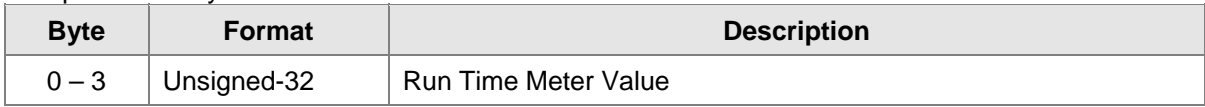

#### Response Data Bytes

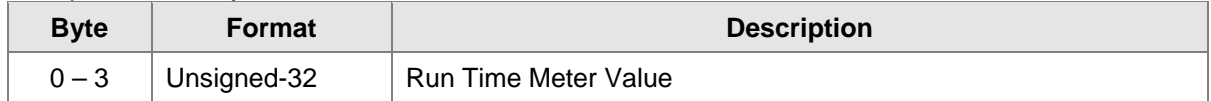

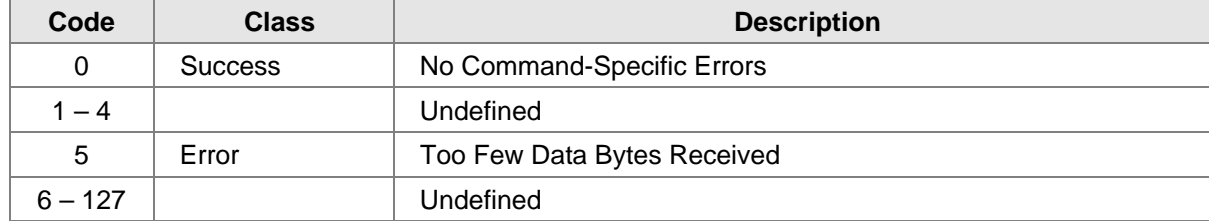

# **10.14 COMMAND #152: READ RUN TIME METER**

This command reads the internal run time meter.

Request Data Bytes

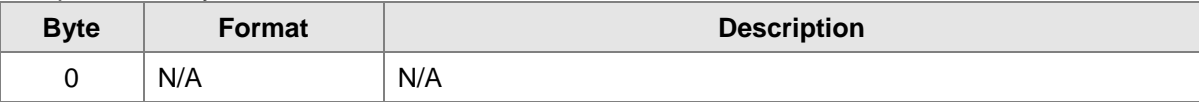

Response Data Bytes

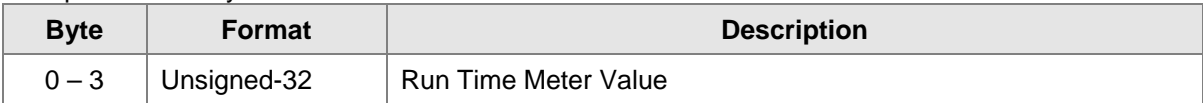

Command-Specific Response Codes

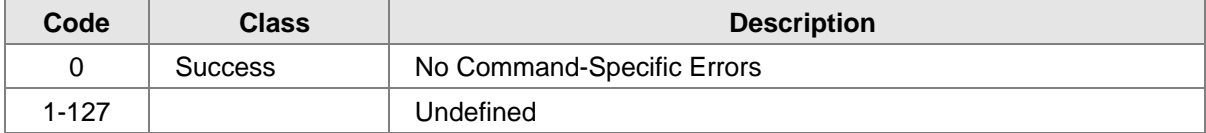

# **10.15 COMMAND #154: SET EVENT INDEX**

This command sets the index of logged event to read. 0 – latest event.

Request Data Bytes

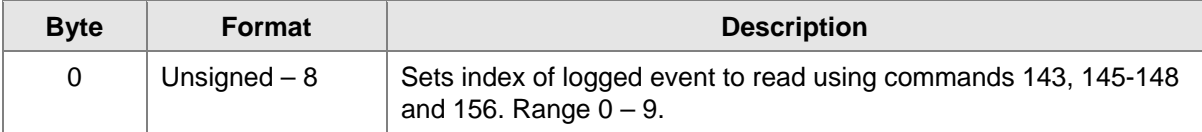

Response Data Bytes

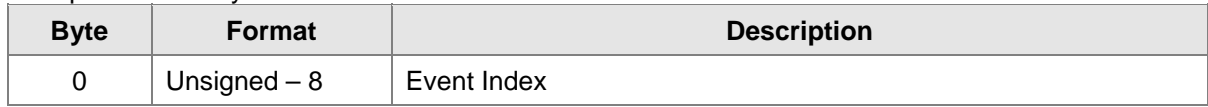

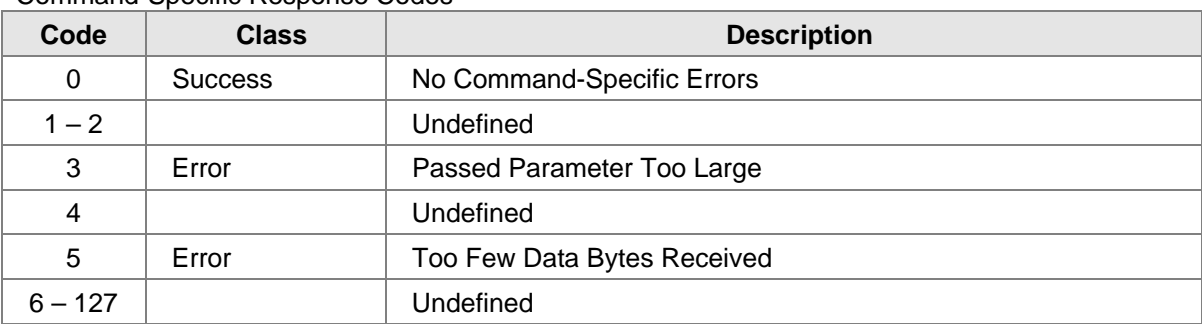

#### Command-Specific Response Codes

# **10.16 COMMAND #155: GET EVENT INDEX**

This command reads the event logged index.

Request Data Bytes

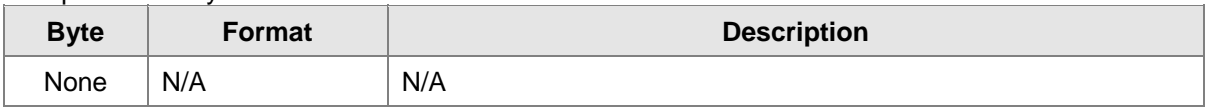

#### Response Data Bytes

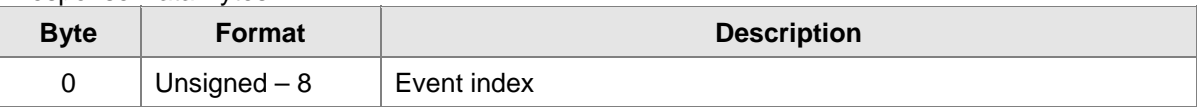

Command-Specific Response Codes

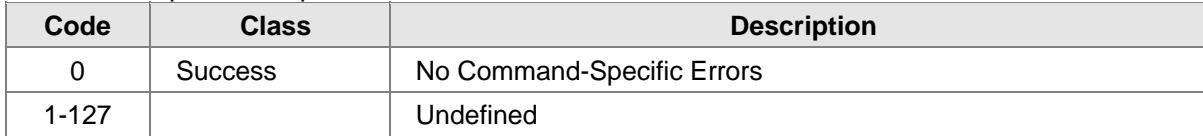

# **10.17 COMMAND #156: READ CALIBRATION EVENT LOG**

This command reads the Calibration Event Log as specified by the event log number. Event 0 is the most recent event. Event 1 is the one just before that and so forth.

#### Request Data Bytes

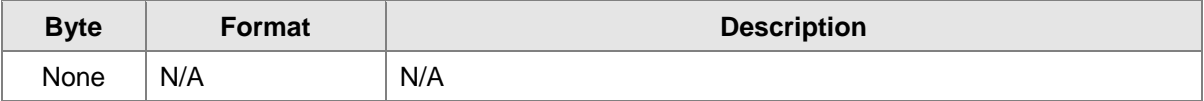

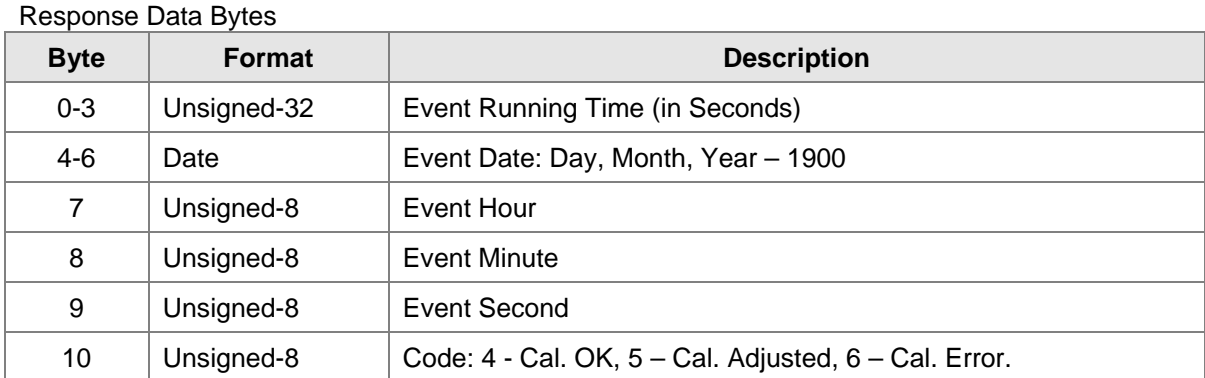

Command-Specific Response Codes

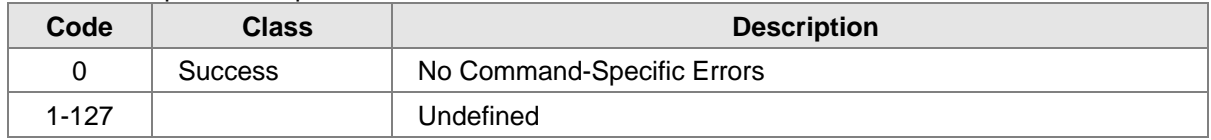

# **10.18 COMMAND #163: GET FAST CHANGING INFORMATION**

This command is used to collect data from the Observer*-i*, which is likely to change at a very fast rate.

Request Data Bytes

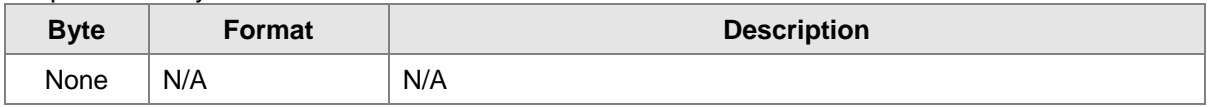

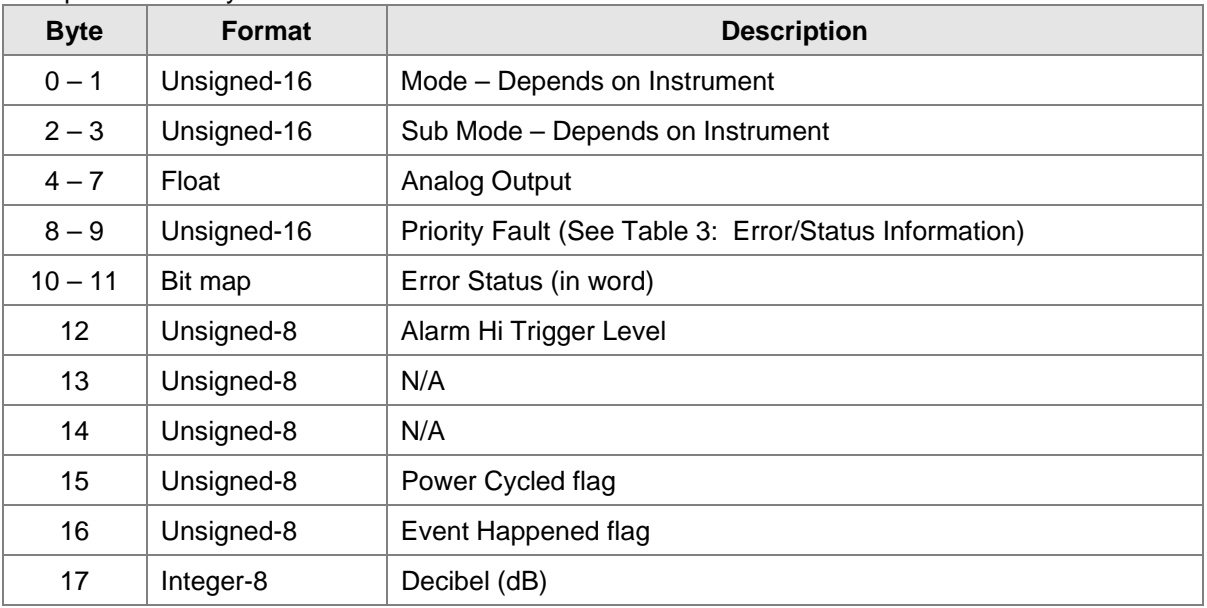

Response Data Bytes

#### **Gassonic Observer-***i* **HART**

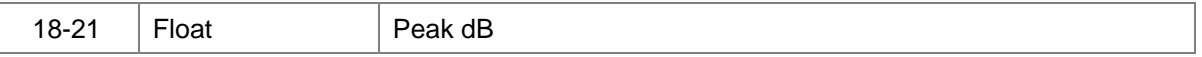

Command-Specific Response Codes

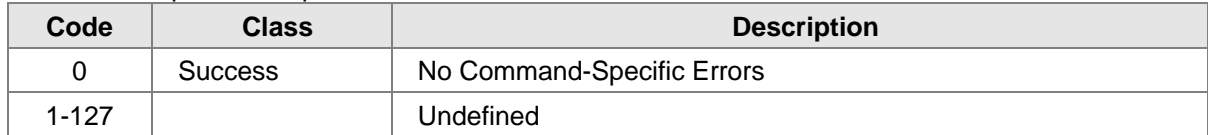

# **10.19 COMMAND #164: GET SLOW CHANGING INFORMATION**

This command is used to collect data from the Observer*-i* which is likely to change at a very slow rate.

#### Request Data Bytes

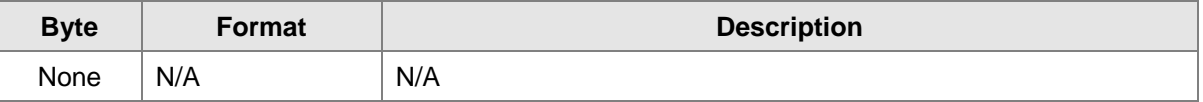

#### Response Data Bytes

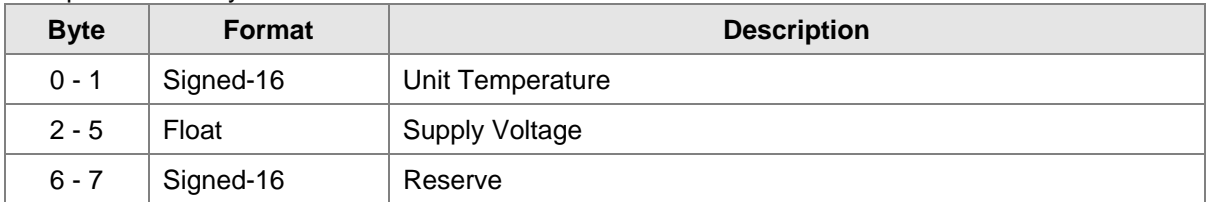

#### Command-Specific Response Codes

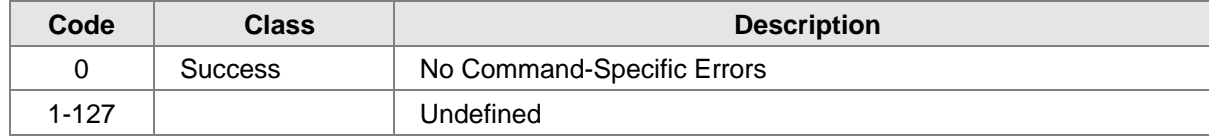

# **10.20 COMMAND #165: GET SET UP INFORMATION**

This command reads the setup information in the Observer*-i*.

#### Request Data Bytes

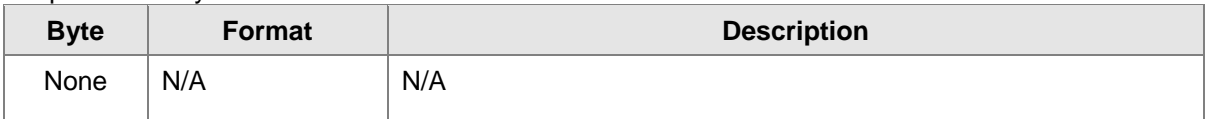

#### Response Data Bytes

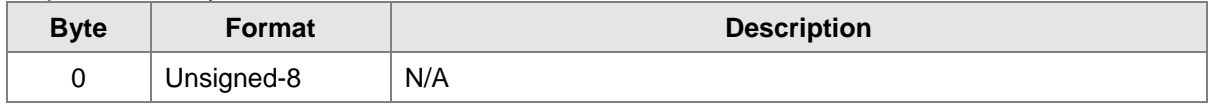

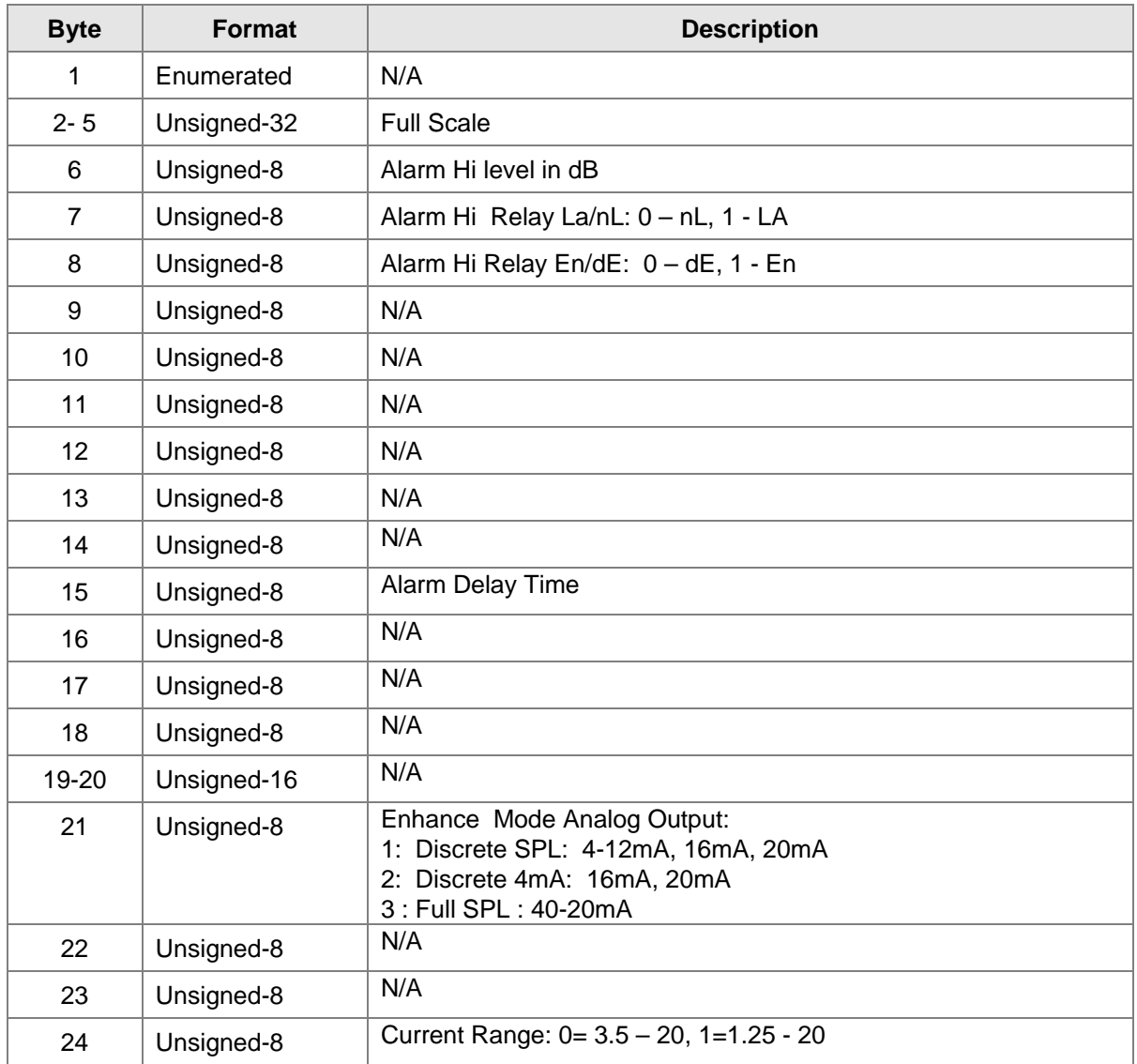

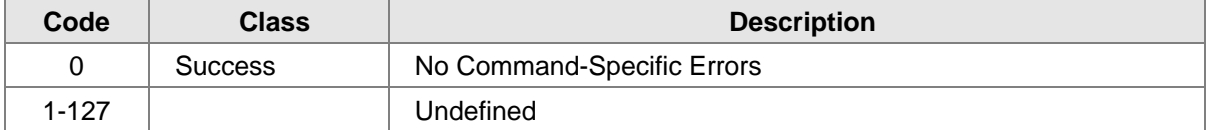

# **10.21 COMMAND #166: GET DEVICE FIRMWARE REVISION**

This command reads the Gassonic Observer*-i* firmware revision.

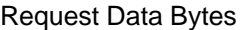

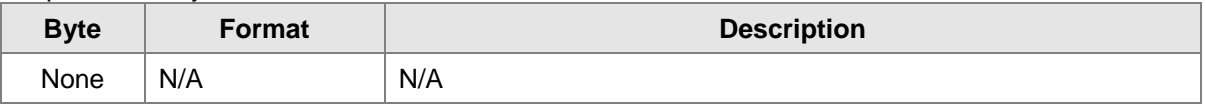

Response Data Bytes

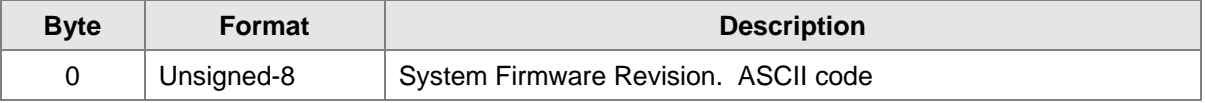

Command-Specific Response Codes

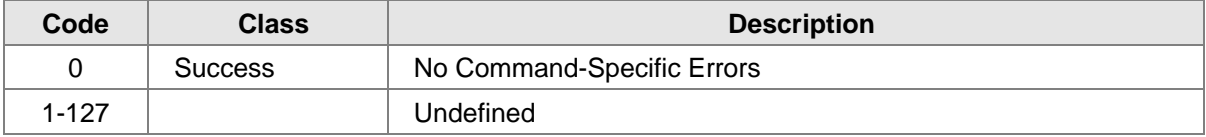

# **10.22 COMMAND #169: LOAD FACTORY DEFAULT SETTING**

This command will load the factory default settings.

Request Data Bytes

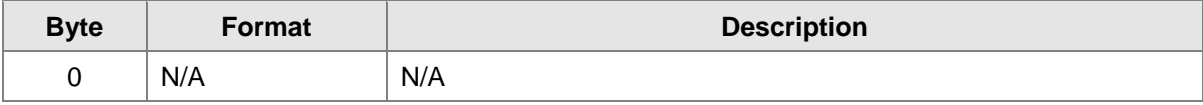

#### Response Data Bytes

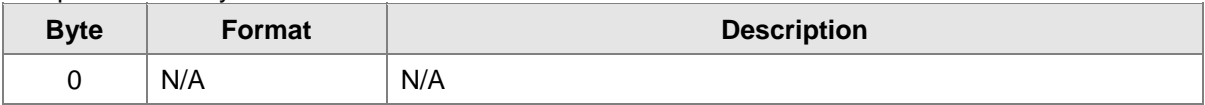

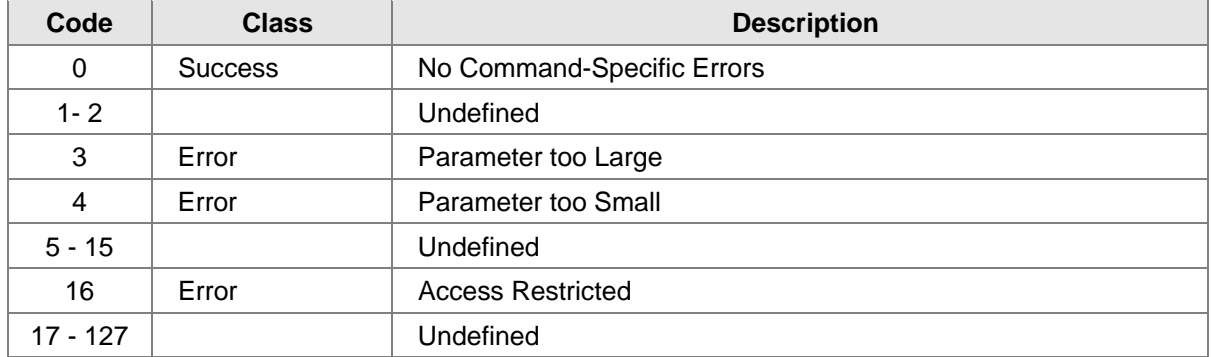

### **10.23 COMMAND #170: SET CURRENT RANGE**

This command sets the 4-20mA analog output range.

Request Data Bytes

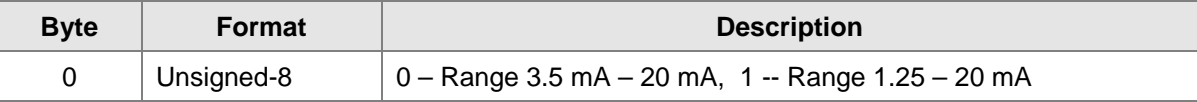

Response Data Bytes

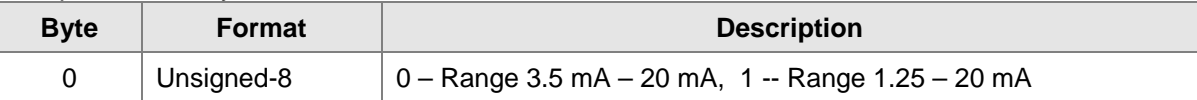

#### Command-Specific Response Codes

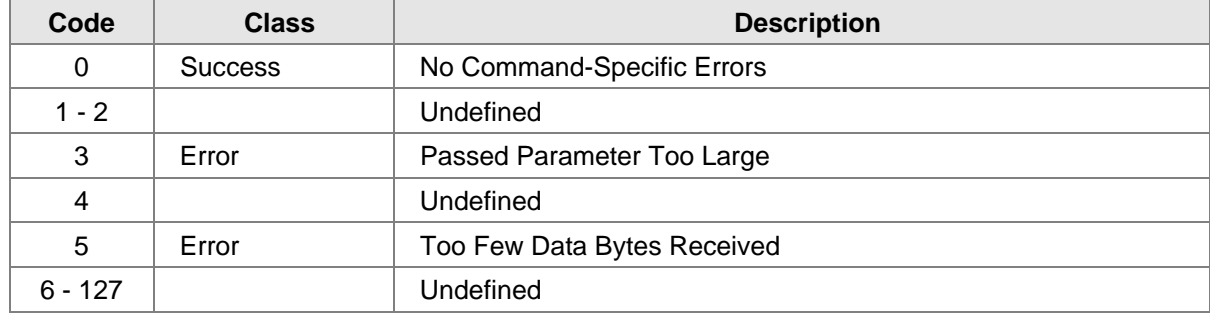

# **10.24 COMMAND #171: SET DETECTION MODE**

L.

This command sets the Detection Mode.

Request Data Bytes

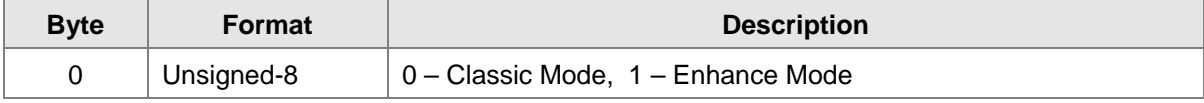

#### Response Data Bytes

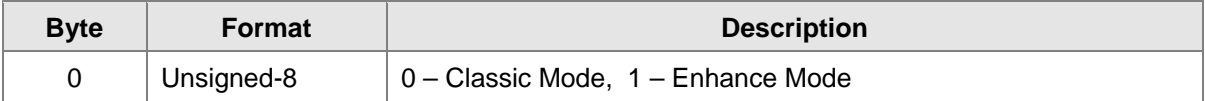

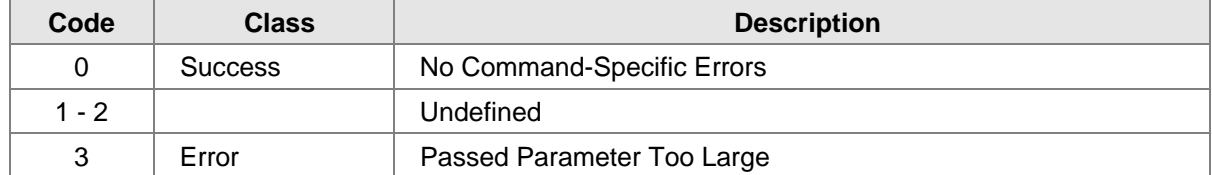

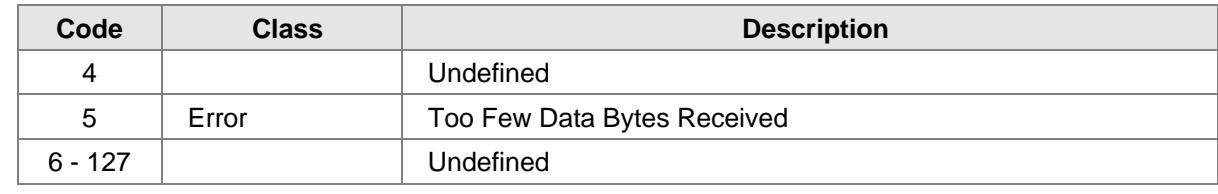

# **10.25 COMMAND #172: SET ENHANCE MODE AO**

This command sets the Analog output in Enhance Mode.

#### Request Data Bytes

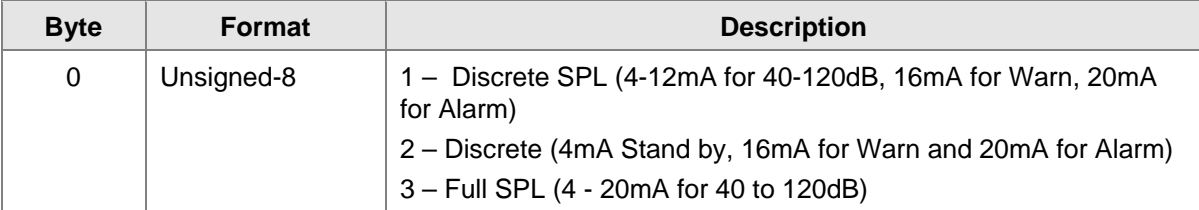

#### Response Data Bytes

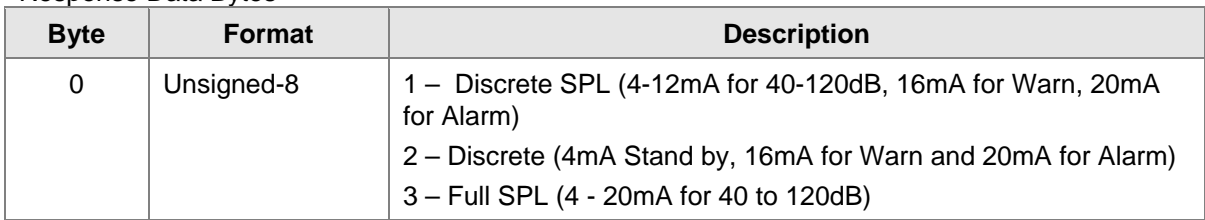

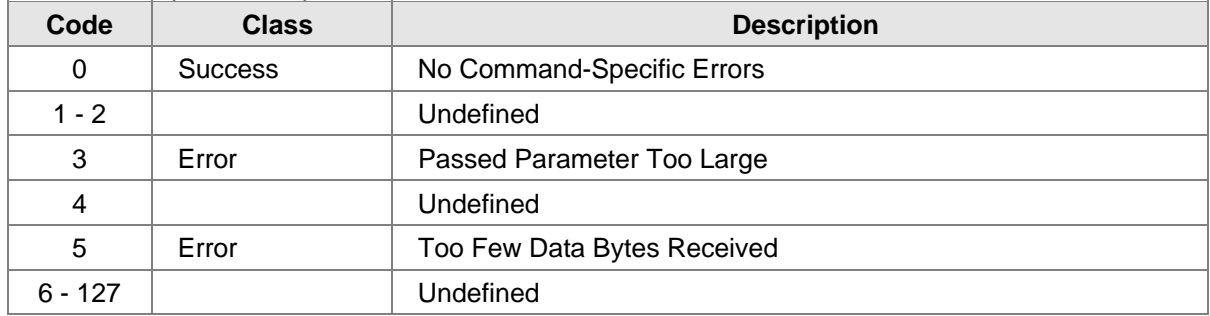

# **10.26 COMMAND #192: DO CALIBRATION**

This command initiates calibration mode.

#### Request Data Bytes

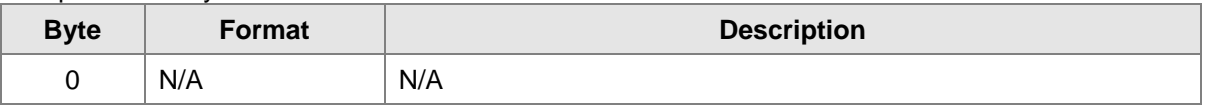

Response Data Bytes

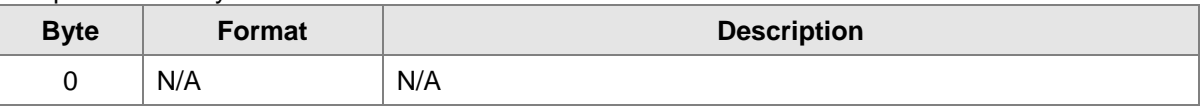

#### Command-Specific Response Codes

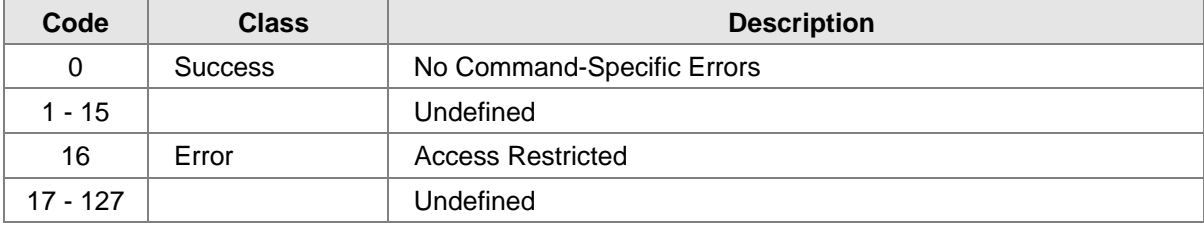

# **10.27 COMMAND #195: DO ACOUSTIC TEST**

This command initiates Acoustic Test mode.

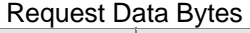

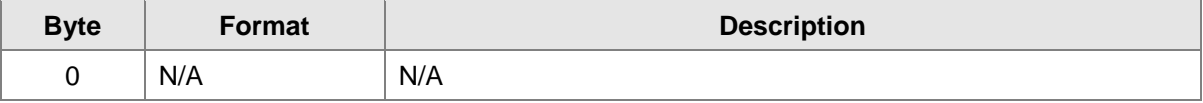

#### Response Data Bytes

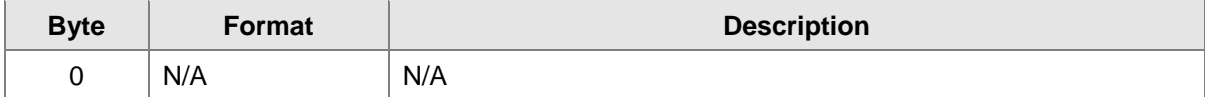

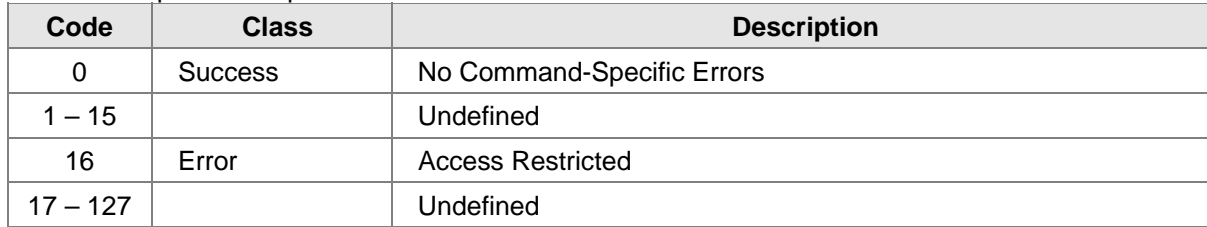

# **10.28 COMMAND #201: SET ALARM DELAY TIME**

This command sets the alarm delay time.

#### Request Data Bytes

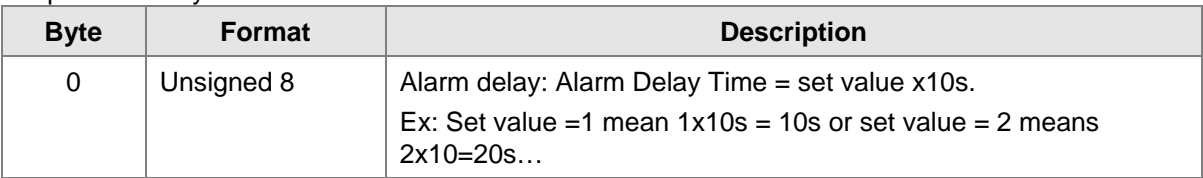

Response Data Bytes

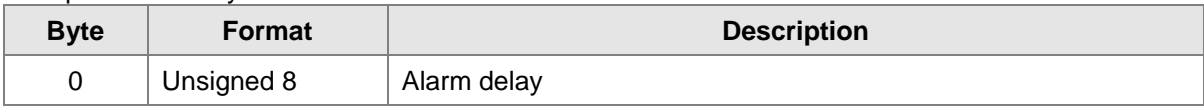

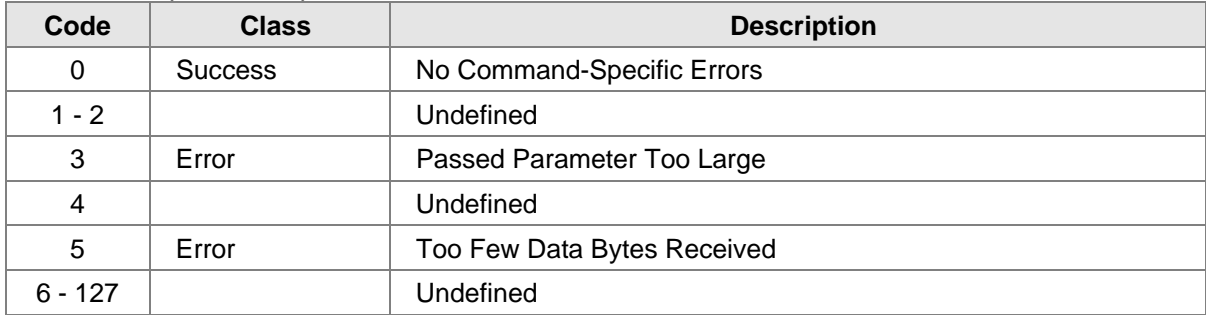

# **11.0 TABLES**

# **11.1 GASSONIC OBSERVER***-i* **DEVICE SPECIFIC COMMANDS SUMMARY**

The following Table 5 is a summary of the Gassonic Observer*-i* Device Specific Commands.

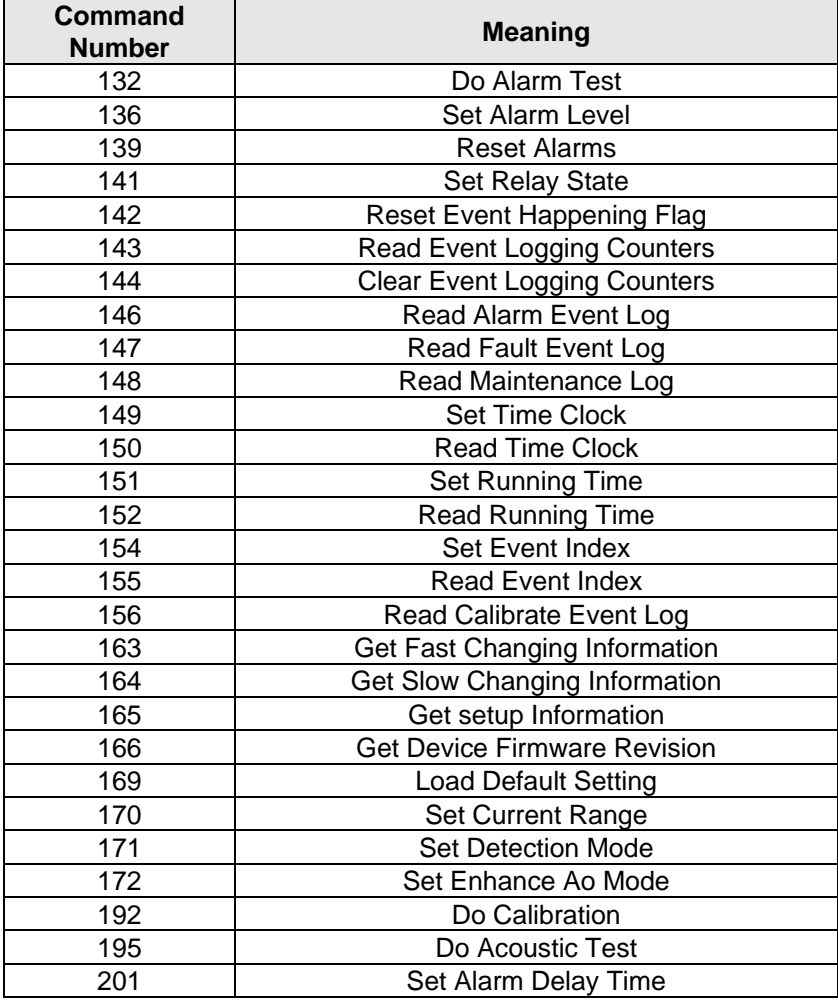

#### **Table 5: Gassonic Observer***-i* **Device Specific Commands**

# **11.2 GASSONIC OBSERVER***-i* **– OPERATING MODES**

The following is a summary of the Gassonic Observer*-i* Operating Modes:

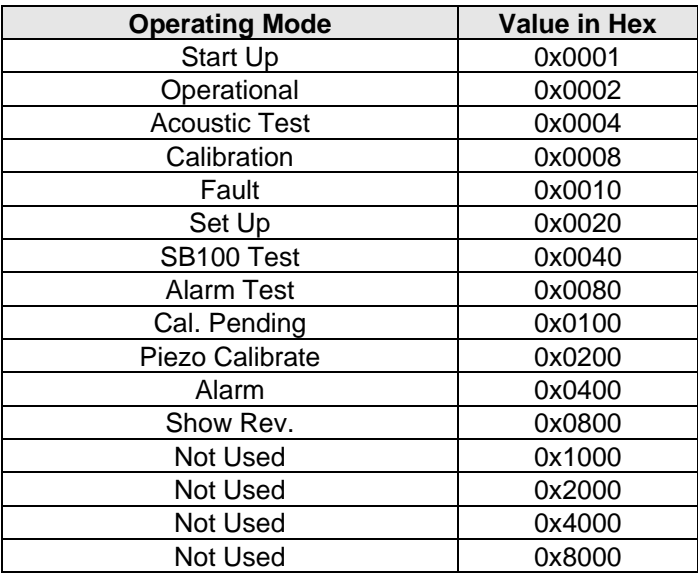

 **Table 6: Gassonic Observer***-i* **Operating Modes** 

### **11.3 GASSONIC OBSERVER***-i* **– CALIBRATION SUBMODE**

This mode indicates the calibration status during the calibration.

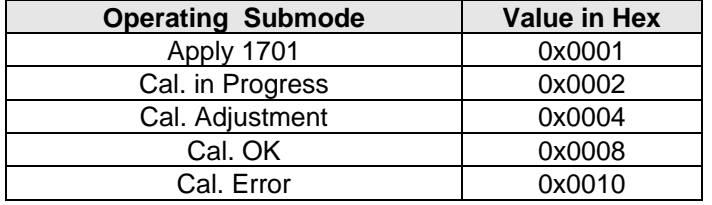

 **Table 7: Gassonic Observer***-i* **Calibration Submode** 

### **11.4 CALIBRATION EVENT LOG – CAUSE DESCRIPTION**

This event cause indicates the result of calibration.

| <b>Calibration Event Cause</b> | Value in Hex |
|--------------------------------|--------------|
| Calibration OK                 | 0x0004       |
| <b>Calibration Adjusted</b>    | 0x0005       |
| <b>Calibration Error</b>       | 0x0006       |

**Table 8: Gassonic Observer***-i* **Calibration Event Log – Cause Description** 

# **11.5 MAINTENANCE EVENT LOG – CAUSE DESCRIPTION**

This event cause indicates the type of maintenance.

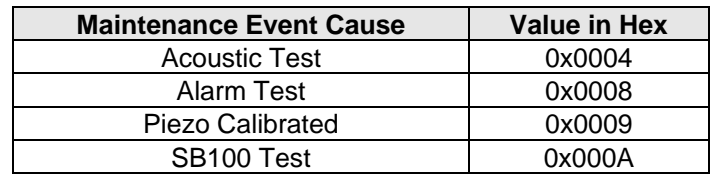

 **Table 9: Gassonic Observer***-i* **Maintenance Event Log – Cause Description** 

### **11.6 ALARM EVENT LOG – DETECTION DESCRIPTION**

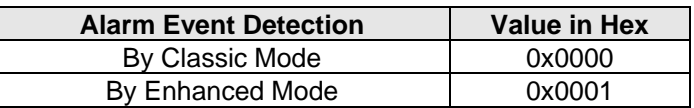

# **11.7 FAULT EVENT LOG – CAUSE DESCRIPTION**

The following Table 10 describes the cause as reported by the read event log commands:

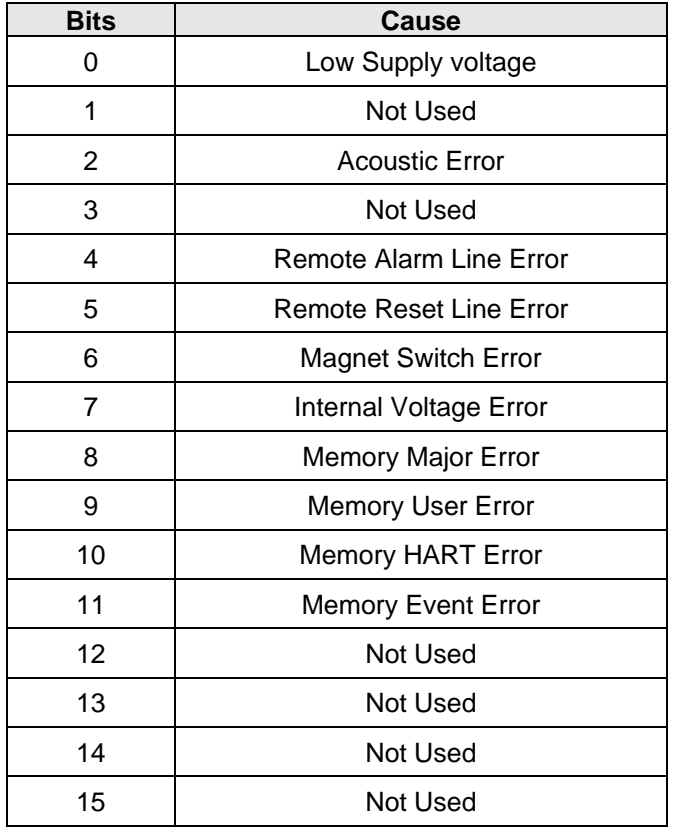

 **Table 10: Fault Event Log – Cause Description** 

# **12.0 PERFORMANCE**

### **12.1 SAMPLING RATES**

The Gassonic Observer*-i* samples the input signal from Microphone in 10 millisecond intervals.

### **12.2 POWER-UP**

On power up, the Gassonic Observer*-i* executes a self-test procedure, which requires approximately 30 seconds. During this time, the Analog Output is set to1.25 mA or 3.5 mA depending on the setting. After the self-test is satisfactorily completed, the unit sets the Primary Variable to a value representing the mode of the instrument.

# **12.3 DEVICE RESET**

The Gassonic Observer*-i* cannot be reset by any command. The unit only resets when power is cycled.

# **12.4 SELF-TEST**

The Gassonic Observer*-i* goes through a self-test upon power cycle. Should any of the tests fail, the unit immediately reports a fault condition.

# **12.5 COMMAND RESPONSE DELAY**

The Gassonic Observer*-i* responds as follows:

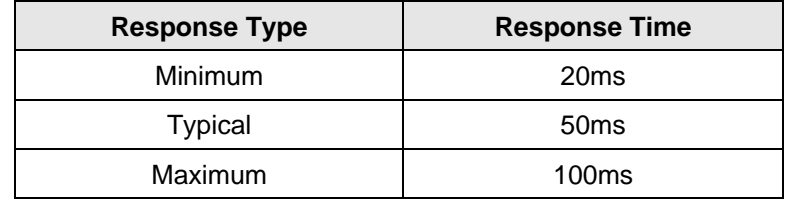

**Table 11: Command Response Times**

# **12.6 BUSY AND DELAYED-RESPONSE**

The Gassonic Observer*-i* does not use delayed-response times.

### **12.7 LONG MESSAGES**

The largest data field used by the Gassonic Observer*-i* is in response to Command 20 & 22 (Read/Write Long Tag): 34 bytes including the two status bytes.

### **12.8 NON-VOLATILE MEMORY (NVM)**

The Gassonic Observer*-i* uses NVM to hold the device's configuration parameters. New data is written to this memory immediately on execution of a write command.

# **12.9 OPERATING MODES**

The Gassonic Observer*-i* reports dB readings while in RUN mode. Various other modes are used to support the calibration and setup of the instrument.

# **12.10 WRITE PROTECTION**

The Gassonic Observer*-i* does not support any write protection modes.

# **13.0 APPENDIX**

# **13.1 CAPABILITY CHECKLIST**

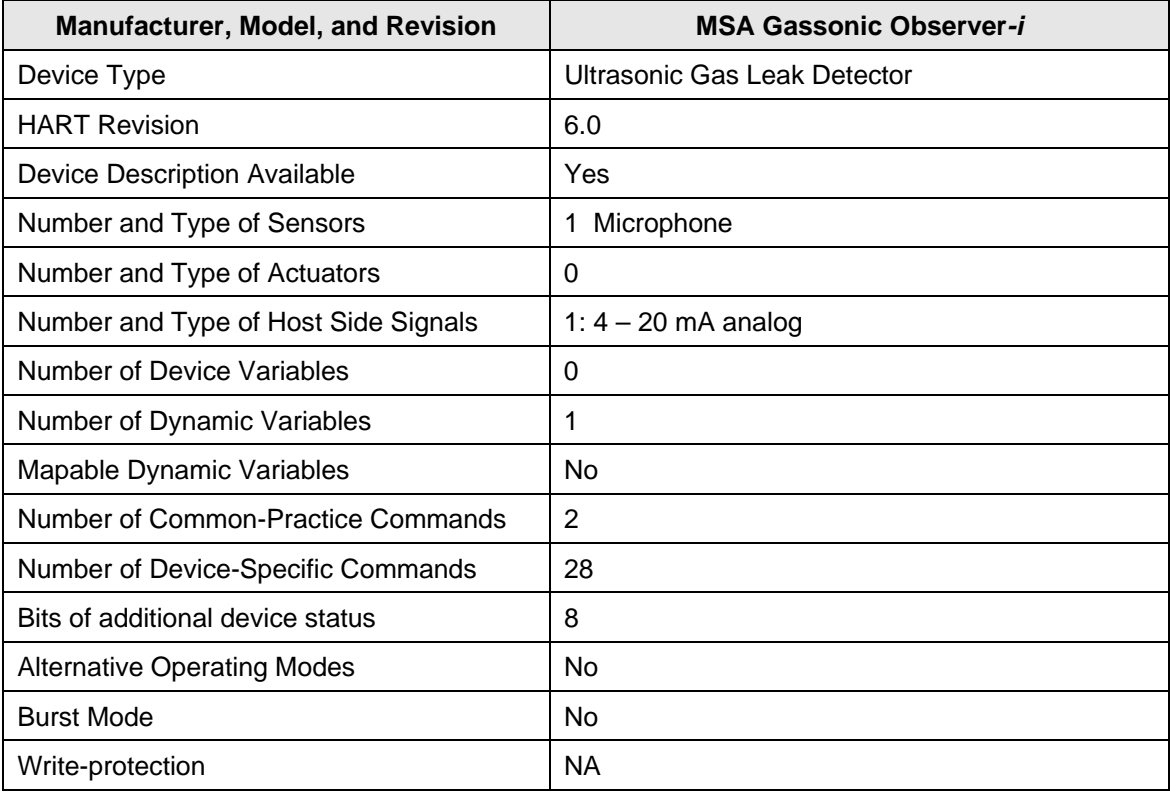

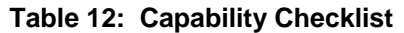

# **13.2 DEFAULT CONFIGURATION**

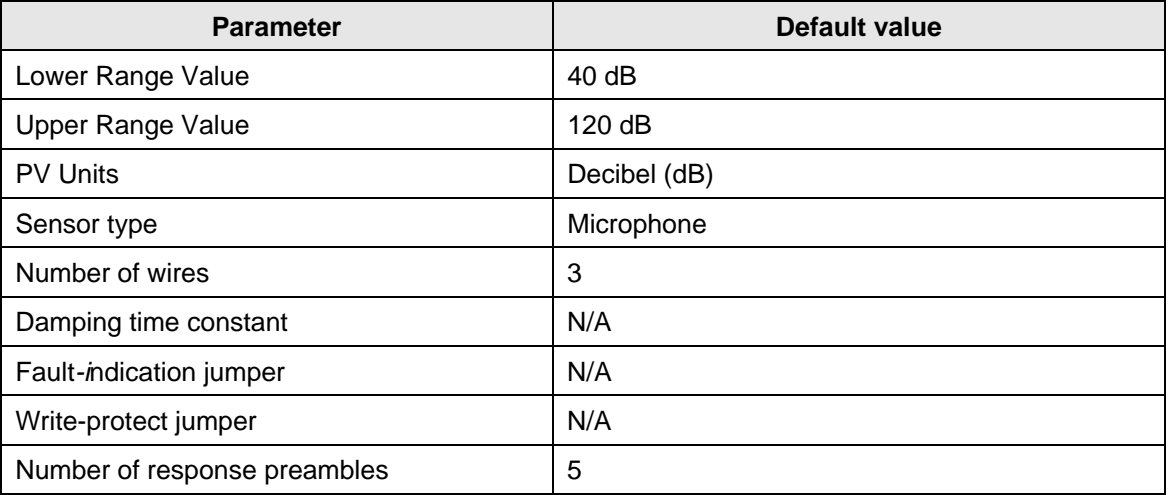

**Table 13: Default Configuration** 

### **13.3 DEVICE DESCRIPTION LANGUAGE MENU**

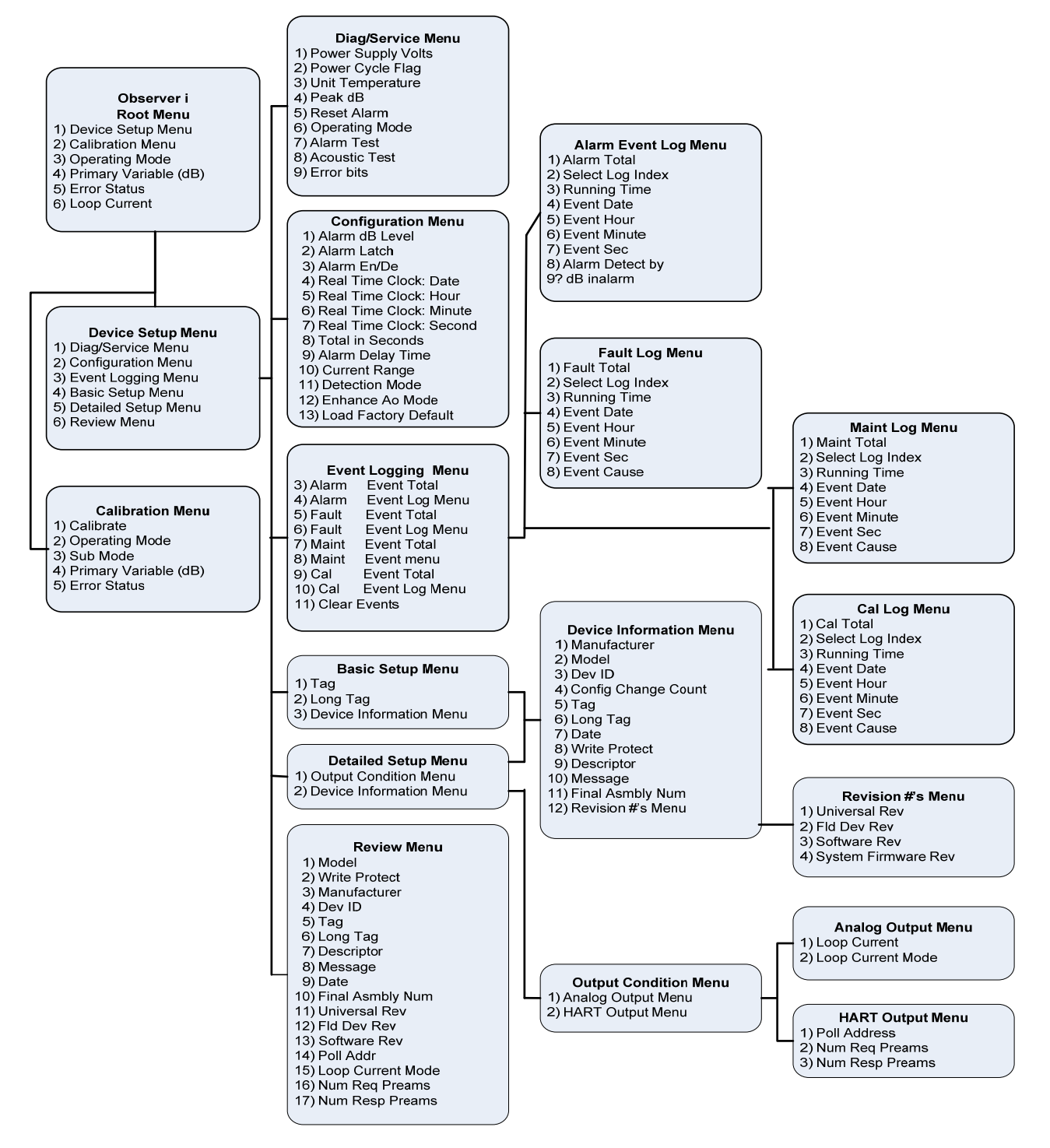

**Figure 2: Gassonic Observer***-i* **Device Description Menu**